## UNIVERSIDAD MIGUEL HERNÁNDEZ DE ELCHE

## ESCUELA POLITÉCNICA SUPERIOR DE ELCHE

GRADO EN INGENIERÍA INFORMÁTICA EN TECNOLOGÍAS DE LA INFORMACIÓN

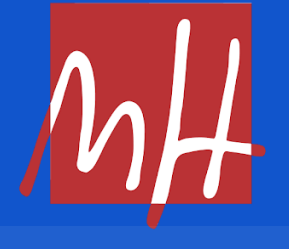

"Diseño e Implementación de una aplicación web para reserva de entradas"

TRABAJO FIN DE GRADO

Septiembre - 2023

AUTOR: Javier Durá Mas DIRECTOR/ES: Jesús Javier Rodríguez Sala

## **RESUMEN**

Hoy en día la venta de entradas en línea es una parte esencial de la industria cinematográfica en la era digital ya que permite la venta en cualquier lugar, teniendo más posibles clientes. También da beneficios al cine en sí, ya que permite gestionar las salas y proyecciones de forma cómoda.

La aplicación se ha desarrollado usando los lenguajes de programación JavaScript, HTML, CSS y PHP. Se ha usado la API de youtube para hacer búsquedas en Internet, la librería PHPmailer para enviar correos electrónicos y la librería QR Code para la creación de códigos QR. La base de datos de la aplicación está almacenada en una base de datos MySQL.

La aplicación web consta de cuatro tipos de usuario. El usuario no registrado, este puede consultar el horario, registrarse, buscar películas y consultar la información de la película. El usuario que esté registrado puede iniciar sesión, añadir una película a una lista, consultar las listas de películas que tiene guardadas y comprar entradas de cine eligiendo los asientos que quiera. El usuario editor es el usuario que puede crear una película con todos sus datos, crear una sala con la disposición de asientos personalizada y crear una proyección. Y por último el usuario administrador el cual tiene la opción de eliminar películas y crear cuentas.

## **ÍNDICE GENERAL**

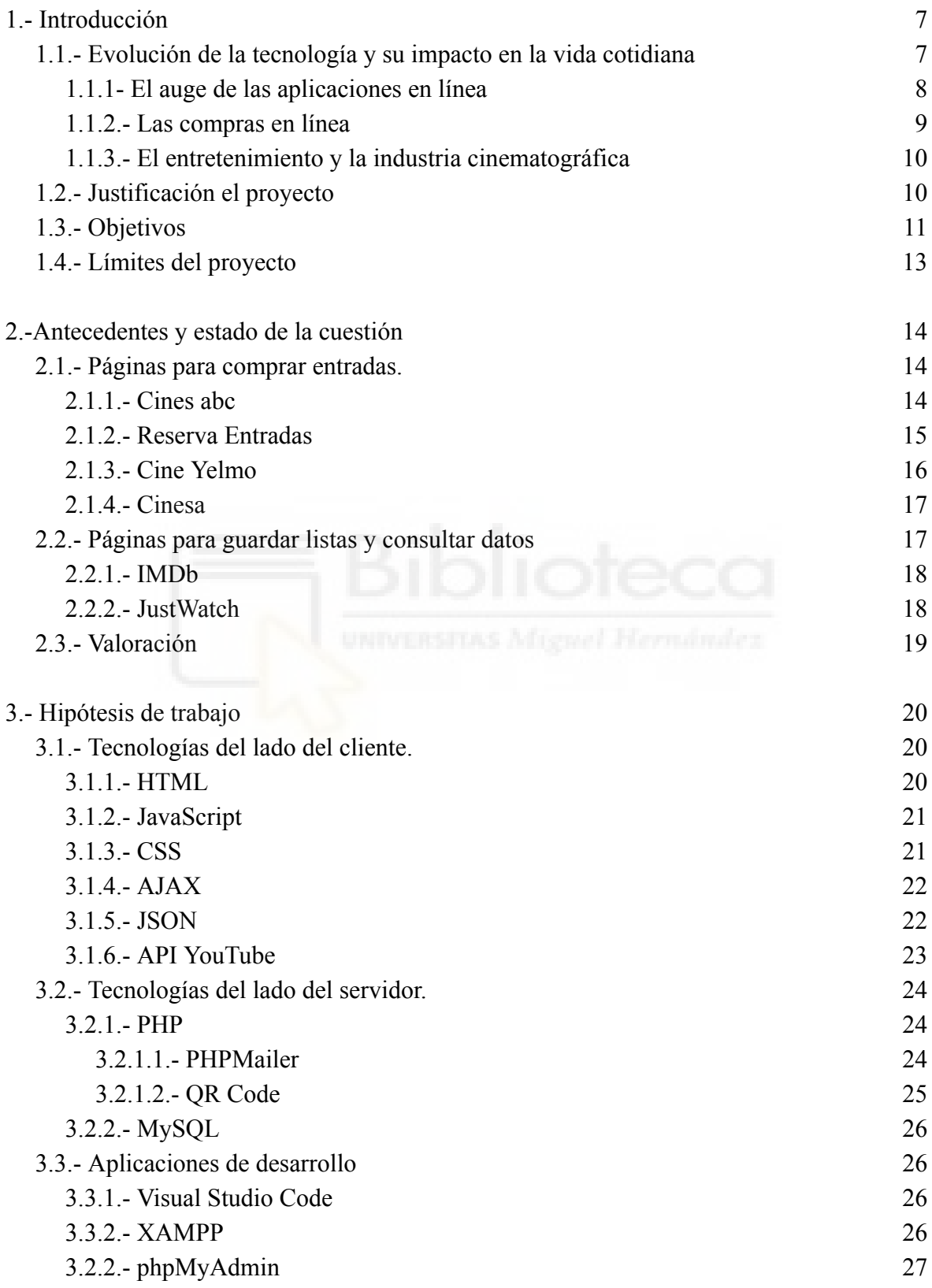

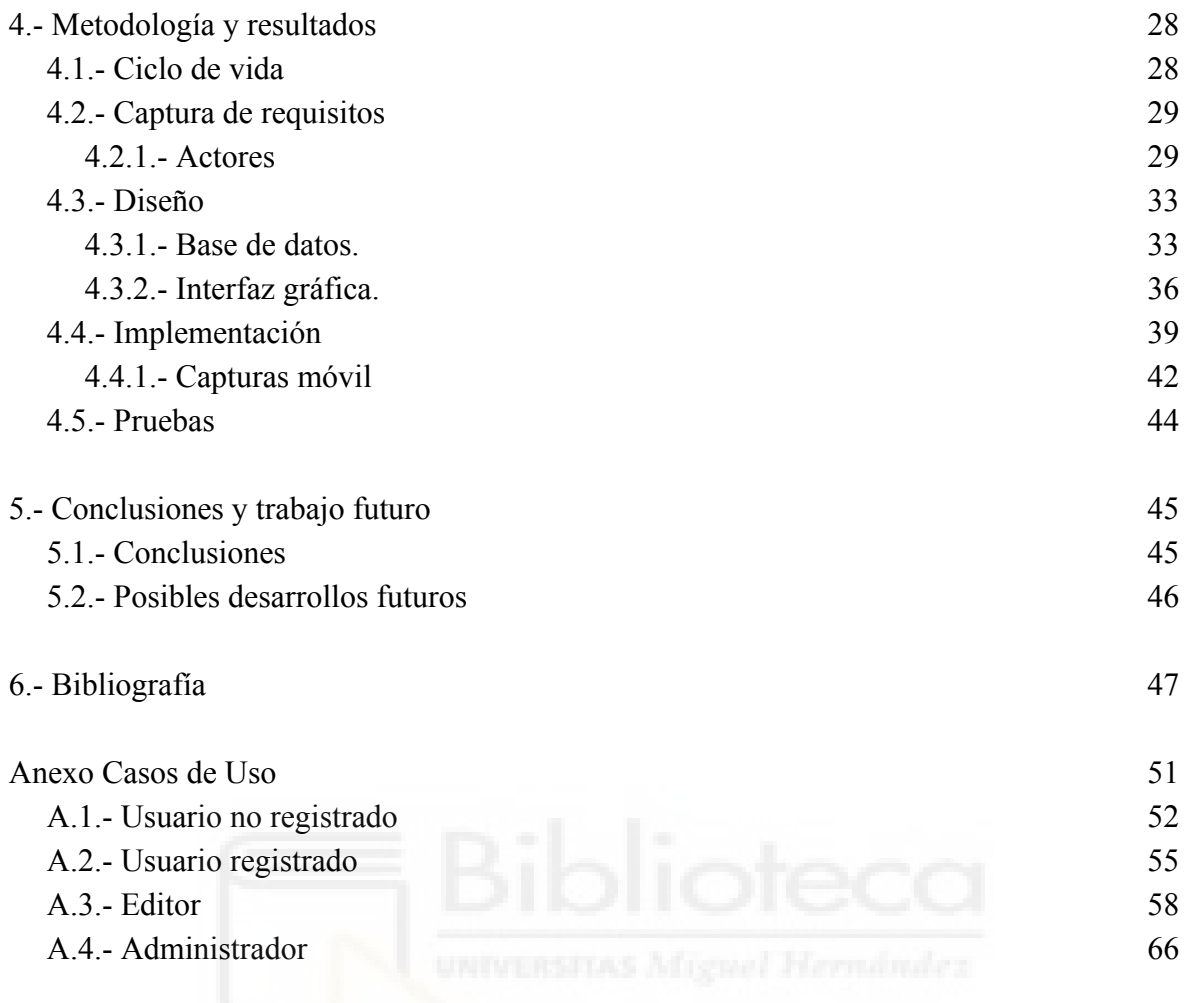

## **ÍNDICE DE TABLAS**

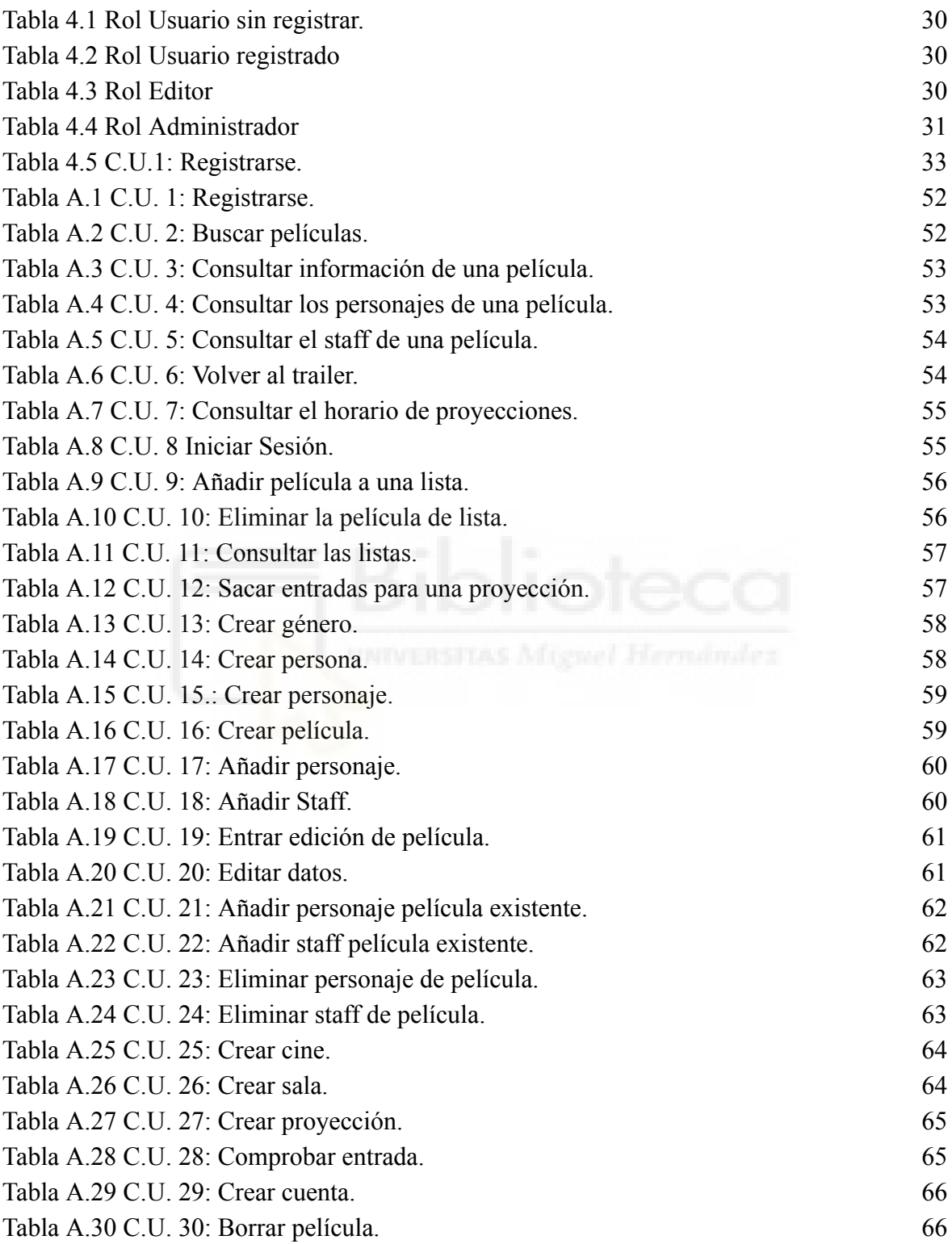

## **ÍNDICE DE FIGURAS**

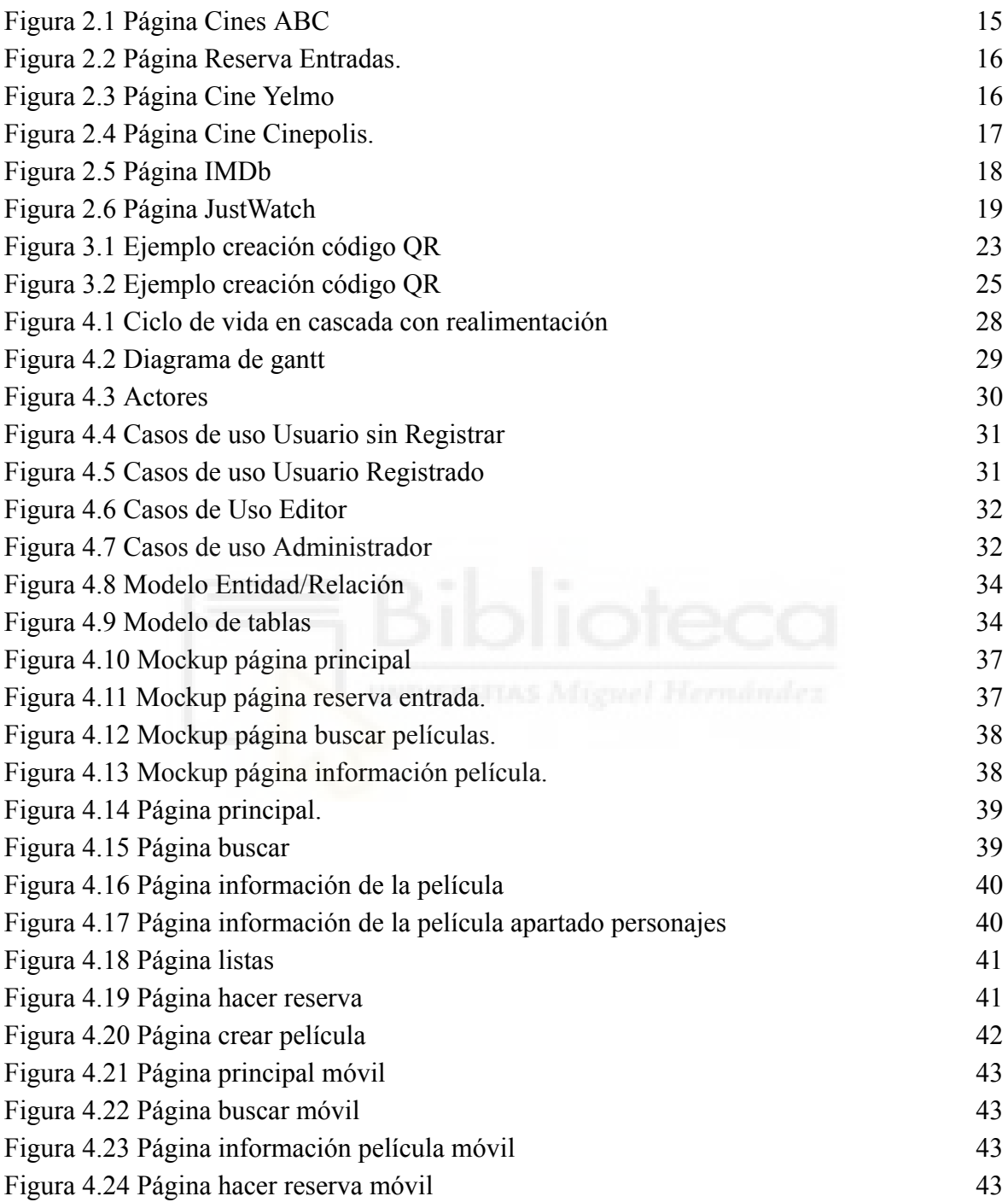

## **Capítulo 1 Introducción**

## **1.1.- Evolución de la tecnología y su impacto en la vida cotidiana**

En las últimas décadas, la tecnología ha experimentado un crecimiento exponencial que ha transformado la forma en que las personas viven sus vidas diarias. Este fenómeno ha sido una revolución en la manera en que interactuamos con el mundo que nos rodea. Desde la llegada de Internet hasta el auge de los dispositivos móviles y las aplicaciones en línea, cada uno de estos avances ha moldeado nuestra sociedad de manera profunda.

La llegada de Internet marcó un hito fundamental en esta evolución. Antes de su adopción generalizada, la búsqueda de información y la realización de transacciones comerciales implicaban procesos físicos y una inversión significativa de tiempo. Internet cambió esto radicalmente al proporcionar acceso instantáneo a una inmensa cantidad de información y la capacidad de realizar transacciones desde cualquier lugar del mundo con tan solo un equipo con conexión y unos pocos clics.

En paralelo, los dispositivos móviles, como smartphones y tabletas, se han convertido en una extensión esencial de nuestras vidas. Estos dispositivos portátiles ofrecen acceso ininterrumpido a Internet y una amplia variedad de aplicaciones que facilitan numerosas actividades, desde la comunicación hasta el entretenimiento y las compras en línea. La comodidad de llevar la tecnología en el bolsillo ha impulsado aún más la integración de la tecnología en la vida cotidiana.

En este contexto de avances tecnológicos, las aplicaciones en línea se han convertido en un pilar crucial de la experiencia moderna. El aumento de aplicaciones móviles y de escritorio ha permitido a las personas acceder a una amplia gama de servicios y productos con un nivel de comodidad nunca antes visto. Desde aplicaciones de entrega de alimentos hasta plataformas de transmisión de video y soluciones de compra en línea, estas aplicaciones han simplificado y enriquecido la vida de las personas [1].

#### **1.1.1.- El auge de las aplicaciones en línea**

En la era digital, las aplicaciones en línea se han convertido en un componente esencial de la vida moderna, transformando la forma en que las personas llevan a cabo una amplia variedad de tareas. Desde la gestión de la productividad hasta el entretenimiento y las compras, las aplicaciones en línea han redefinido la forma en que interactuamos con el mundo. Algunas de las principales ventajas que presentan estas aplicaciones son: [2]

- Comodidad y accesibilidad: Estas aplicaciones son accesibles desde una variedad de dispositivos, como smartphones, tabletas y computadoras de escritorio. Esta versatilidad permite realizar tareas y acceder a todo tipo de servicios en cualquier momento y lugar, adaptando su uso a cada estilo de vida.
- Variedad de servicios: Hay disponibles aplicaciones de mensajería instantánea, de navegación GPS, redes sociales, compras en línea, banca etc. Esta variedad de aplicaciones permite personalizar la experiencia en línea según las necesidades y preferencias individuales.
- Relaciones interpersonales: Tecnologías como el correo electrónico y las redes sociales, permiten mantener relaciones interpersonales sin necesidad de estar físicamente presentes. Según datos de la AIMC, el 71,3% de los usuario de Internet en España utilizan las redes sociales, destacando su uso en relaciones personales.
- Entretenimiento: Plataformas de transmisión de video como Netflix, Disney+ o Amazon Prime Video, entre otras, han cambiado la forma en que las personas consumen contenido audiovisual, permitiéndoles ver películas y programas de televisión a horarios flexibles.
- Impacto económico: Las aplicaciones online han creado oportunidades para nuevas empresas, han impulsado el comercio electrónico y han generado empleo en la industria tecnológica.

#### **1.1.2.- Las compras en línea**

Como ya se ha introducido, las compras online resultan muy prácticas para los usuarios de cualquier aplicación que ofrezca productos o servicios a través de Internet. Las compras en línea representan uno de los aspectos más importantes de la revolución tecnológica de las últimas décadas. Este fenómeno ha transformado la forma en que las personas adquieren productos y servicios, cambiando por completo la experiencia de compra.

Una de las razones principales del auge de las compras en línea es la comodidad que ofrecen. Los consumidores pueden buscar, comparar y comprar productos desde la comodidad de sus hogares, evitando la necesidad de desplazarse físicamente a tiendas o centros comerciales. Esta facilidad de acceso permite a los usuarios hacer compras a cualquier hora del día o de la noche.

Además, las plataformas de compras en línea albergan una gran variedad y diversidad de productos, que supera lo que se puede encontrar en una tienda física. Desde ropa y electrónicos hasta alimentos y artículos para el hogar, los compradores en línea tienen acceso a una gama casi infinita de opciones. Esto les permite encontrar productos específicos, comparar precios y leer reseñas de otros compradores antes de tomar una decisión de compra [3].

Las plataformas de compras en línea también utilizan algoritmos y datos de comportamiento para personalizar la experiencia del usuario. Los compradores reciben recomendaciones de productos basadas en sus preferencias y compras anteriores, lo que les ayuda a descubrir nuevos artículos que pueden interesarles. Esta personalización mejora la satisfacción del cliente y la eficiencia en la búsqueda de productos [4].

Otra aportación interesante para el cliente es la entrega a domicilio de productos. Los artículos comprados en línea se entregan directamente en la puerta de los consumidores, lo que les ahorra tiempo y esfuerzo. La logística avanzada ha permitido incluso entregas rápidas en el mismo día en muchos lugares.

#### **1.1.3.- El entretenimiento y la industria cinematográfica**

La industria cinematográfica, uno de los pilares del entretenimiento, también se ha visto afectada por la transformación digital. La digitalización y la disponibilidad de contenido en línea han revolucionado la forma en que las personas consumen películas y programas de televisión. El surgimiento de las plataformas de streaming, como Netflix, HBO o Filmin, entre otras, ha alterado la forma en que las personas acceden al contenido cinematográfico. Estas plataformas permiten a los usuarios ver películas, series y programas de televisión en cualquier momento, eliminando la necesidad de esperar a horarios de transmisión fijos o visitar un cine en persona. Esta flexibilidad ha democratizado el acceso al entretenimiento audiovisual.

Estas plataformas también han invertido significativamente en la creación de contenido original de alta calidad. Esto ha llevado a una explosión en la producción de series y películas que compiten directamente con las producciones tradicionales de Hollywood. El surgimiento de estas producciones originales ha generado una mayor diversidad y calidad en el entretenimiento cinematográfico.

Aunque las plataformas de streaming han ganado terreno, las salas de cine siguen siendo un lugar importante para experimentar películas en pantalla grande. Sin embargo, la digitalización también ha llegado a las salas de cine, con la introducción de sistemas de compra de entradas en línea o la proyección de películas en formato digital. Esto ha mejorado la comodidad y la calidad de la experiencia en el cine. Con todo, esta digitalización presenta desafíos y oportunidades para la industria del cine. Por un lado, las pérdidas de ingresos por la disminución de la asistencia a las salas de cine se han visto compensadas en parte por el aumento en la demanda de contenido en línea. Las empresas cinematográficas han tenido que adaptarse y desarrollar estrategias de distribución en línea para seguir siendo relevantes [5].

### **1.2.- Justificación el proyecto**

Un sistema de compra de entradas en línea tiene como objetivo mejorar aún más la experiencia del usuario al ofrecer una forma más eficiente y conveniente de acceder a las películas en el cine. Una aplicación de este tipo busca mejorar varios puntos clave que se alinean con las tendencias tecnológicas y las necesidades de los consumidores. Estas características van más allá de la simple transacción de compra de boletos, y están diseñadas para mejorar la experiencia general de las personas cinéfilas y optimizar el funcionamiento de las salas de cine. Algunos de los propósitos más importantes serían: [6]

- Conveniencia para los usuarios: Se mejora la experiencia de compra. Los usuarios pueden reservar y pagar sus boletos desde casa o con sus dispositivos móviles, evitando las colas en las taquillas de cine.
- Flexibilidad de horarios y selección de asientos: Los sistemas en línea permiten a los usuarios seleccionar cómodamente la película que desean ver, así como el horario y los asientos específicos en la sala, mejorando la calidad de su visita.
- Personalización y recomendaciones: Las aplicaciones online pueden utilizar datos de comportamiento y preferencias del usuario para ofrecer recomendaciones personalizadas de películas y horarios [4].
- Optimización de la gestión de salas de cine: Desde la perspectiva de la gestión de los cines, un sistema en línea puede ayudar a mejorar la eficiencia. Permite prever la demanda de entradas, optimizar la asignación de asientos y reducir los costos de administración de boletos en papel.
- Gestión de la experiencia del cliente: Con este tipo de sistemas se pueden diseñar estrategias de fidelización con acciones como ofrecer ofertas y descuentos personalizados, así como la comunicación proactiva sobre cambios en horarios o eventos especiales.
- Recopilación de datos y análisis: Los sistemas en línea generan una gran cantidad de datos que pueden ser valiosos para la toma de decisiones estratégicas. Los análisis de datos pueden ayudar a comprender mejor el comportamiento del público, optimizar la programación de películas y mejorar la rentabilidad.

## **1.3.- Objetivos**

Este trabajo se plantea como un proyecto personal, no obedece a ningún requerimiento de una empresa o cliente externo, se va a utilizar como forma de afianzar parte de los conocimientos adquiridos en el Grado de Ingeniería Informática en Tecnologías de la Información de la Universidad Miguel Hernández de Elche, desarrollando una aplicación completa y funcional. Para ello se va a crear una aplicación web para la venta de entradas para salas de cine, también permitirá consultar información de películas y crear listas donde agruparlas de forma cómoda. Para poder cumplir el objetivo de este proyecto se quiere que la aplicación a desarrollar cubra los siguientes puntos:

● Gestionar películas: Desarrollar una funcionalidad que permita a los editores y administradores del sistema agregar películas con información completa, incluyendo título, título original, fecha de estreno, tráiler, géneros, duración, relaciones de precuelas y secuelas, lista de personajes y sus respectivos actores, y detalles del equipo de producción.

- Creación de cine: Desarrollar una funcionalidad que permita a los administradores del sistema agregar información detallada de cines, incluyendo el nombre del cine, ubicación.
- Creación de sala: Implementar la capacidad de crear salas de cine dentro de cada cine, permitiendo la personalización de su diseño de asientos. Esto incluirá la posibilidad de definir la disposición de los asientos en cada sala y el número total de asientos disponibles
- Proyecciones de películas: Desarrollar una funcionalidad que permita a los administradores crear proyecciones de películas, especificando fecha, horario y ubicación de la proyección.
- Lista de películas personalizada: Implementar la opción para que los usuarios registrados puedan crear listas personalizadas de películas, lo que les permitirá guardar y organizar sus películas favoritas o pendientes de ver.
- Reserva de asientos: Permitir a los usuarios comprar entradas para las proyecciones actuales y elegir los asientos disponibles de acuerdo con su preferencia. Garantizar que los asientos seleccionados estén marcados como reservados para evitar duplicaciones.
- Interfaz del cliente adaptada para móviles: Diseñar una interfaz de usuario responsiva que se adapte adecuadamente a dispositivos móviles, como smartphones y tablets, para que los usuarios puedan acceder y utilizar la aplicación de manera óptima desde cualquier dispositivo.
- Envío de confirmación por correo electrónico: Implementar un sistema de notificación por correo electrónico que envíe a los usuarios un correo de confirmación de su compra de entradas, que incluya un código QR de la entrada para facilitar el acceso al cine.
- Escanear código QR: Permitir que un usuario administrador o editor pueda leer el código QR y acceda a los detalles de la entrada que se ha comprado, mostrando la película que se va a ver y los asientos reservados.

## **1.4.- Límites del proyecto**

A continuación se presentarán puntos que no se realizarán en este proyecto:

- No se ofrecerán recomendaciones al usuario: La aplicación no tendrá recomendaciones personalizadas de películas a los usuarios.
- No se ofrecerán promociones o afiliaciones al cine: El proyecto no incluirá funcionalidades relacionadas con la promoción de películas o la gestión de programas de afiliación con cines u otros servicios relacionados.
- Los datos estadísticos no se analizarán: Aunque se recopilen datos sobre la venta de entradas y la interacción del usuario con la aplicación, no se realizará un análisis estadístico de estos datos.
- Interfaz de los administradores y editores responsiva. Aunque se menciona que se diseñará una interfaz de usuario responsiva para los clientes, la interfaz de los administradores y editores no será responsiva.

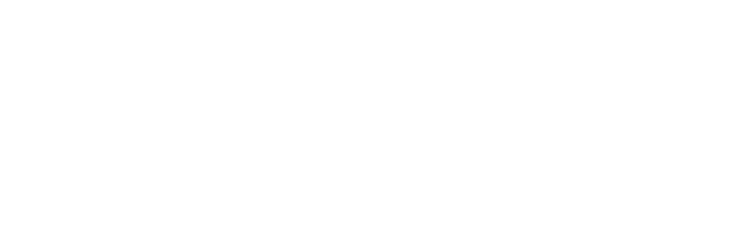

## **Capítulo 2 Antecedentes y estado de la cuestión**

## **2.1.- Páginas para comprar entradas.**

En la actualidad es muy común comprar entradas por Internet ya que tiene muchas ventajas respecto a comprarlas en el cine, como saber que no te vas a quedar sin entrada, elegir justo el asiento que quieres comprar o no tener que hacer cola. Es por eso que existen muchas páginas web dedicadas a la venta de entradas de cine. En los siguientes subapartados se expondrán varios ejemplos de páginas web de compra de entradas.

#### **2.1.1.- Cines abc**

Cines abc es una página web para consultar el horario de la cadena de cines ABC. Esta página permite consultar horarios de películas que están en cartelera, así como algo de información de las películas o sus trailers [7].

La página también muestra las películas que llegarán en un futuro así como también su información. Se puede consultar las promociones que tiene el cine e ir al apartado de socios para darse de alta y obtener la tarjeta de socio para conseguir recompensas por cada compra que se realice.

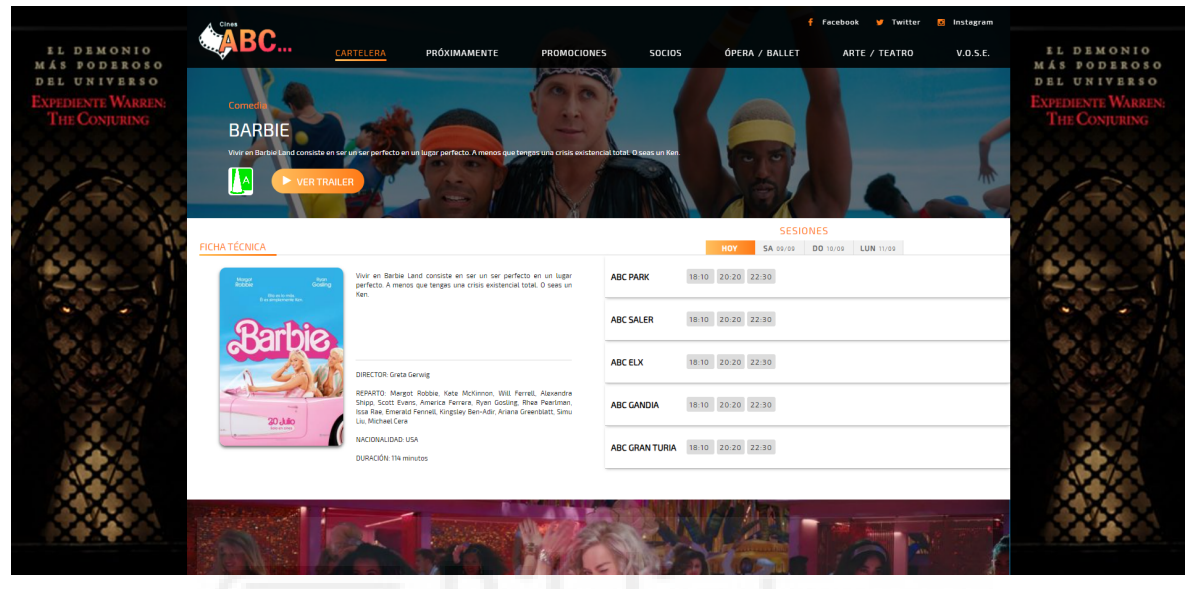

Figura 2.1 Página Cines ABC

Sin embargo, cuando se selecciona la hora a la que se desea reservar una entrada se redirige a una página externa (esta página se analiza en el apartado 2.1.2). Por lo tanto esta página no se ocupa de la venta de entradas únicamente se ocupa de mostrar la cartelera.

#### **2.1.2.- Reserva Entradas**

Reserva Entradas es una página web desarrollada por la empresa valenciana ICenter. La página es un software de venta de entradas para cines, teatros y salas multiusos. Esta página permite sacar entradas para una multitud de cines alrededor de España [8] [9].

En la página podemos consultar la cartelera de cada cine, consultar una pequeña información de cada película, consultar las siguientes películas que van a salir, y reservar entradas. A la hora de reservar entradas muestra un plano de la disposición de los asientos así como los asientos que están ocupados, pulsando sobre los asientos libres se eligen los que se quieren reservar.

La desventaja que tiene esta web es que se requieren más pasos para la consulta de la cartelera del cine deseado, ya que hay muchos cines disponibles en esta página. Tampoco hay mucha información sobre la película elegida y no muestra el trailer.

| ۰.<br>≏<br>Reserva<br>entradas<br>∼<br>@ / Alicante / ABCELX / BARBIE / 08/09/2023 / 18:10 | INICIO<br><b>RECINTOS</b><br>OES                                                                                                    |
|--------------------------------------------------------------------------------------------|----------------------------------------------------------------------------------------------------|
| $\overline{2}$<br>Información<br>$-1$<br><b>Butacas</b>                                    | <b>Confirmar</b><br>4 Pago<br>-3 -<br><b>ELIGE TUS BUTACAS</b>                                                                              |
| PANTALLA / ESCENARIO                                                                       | Selecciona las localidades que quieras, recuerda la posición de la pantalla al seleccionar tu asiento.<br>Resumen<br>4 Fila: 7 - Butaca: 10 |
| .<br>■■<br>m<br>. .<br>m                                                                   | n na n<br>5 Fila: 7 - Butaca: 11<br>$\blacksquare$<br>6 Fila: 7 - Butaca: 12<br>3<br>$\boldsymbol{\Lambda}$                                 |
| G<br>10<br>$11$                                                                            | <b>COMPRAR ENTRADAS 3</b><br>5<br>6<br>7<br>8<br>$\overline{9}$<br>10<br>11                                                                 |
| Disponible<br>Cupado<br>Seleccionado                                                       | $\Box$ VIP<br>Espacio para silla de ruedas<br>Sillón<br>Bloqueo                                                                             |
| Si quieres acceder al descuento de socio introduce tu numero de socio y contraseña.        | <b>ACCEDE A DESCUENTOS</b>                                                                                                    |

Figura 2.2 Página Reserva Entradas.

#### **2.1.3.- Cine Yelmo**

Cine Yelmo es una página web desarrollada por IA Interactive. La página es un software de venta de entradas de cine para la franquicia de cines Cine Yelmo. Cine Yelmo es una franquicia que tiene salas por toda España [10].

La página permite consultar la cartelera de cada cine o de varios cines a la vez, consultar la información de cada película, reservar entradas, darse de alta como socios de Cine Yelmo y consultar los próximos estrenos de películas.

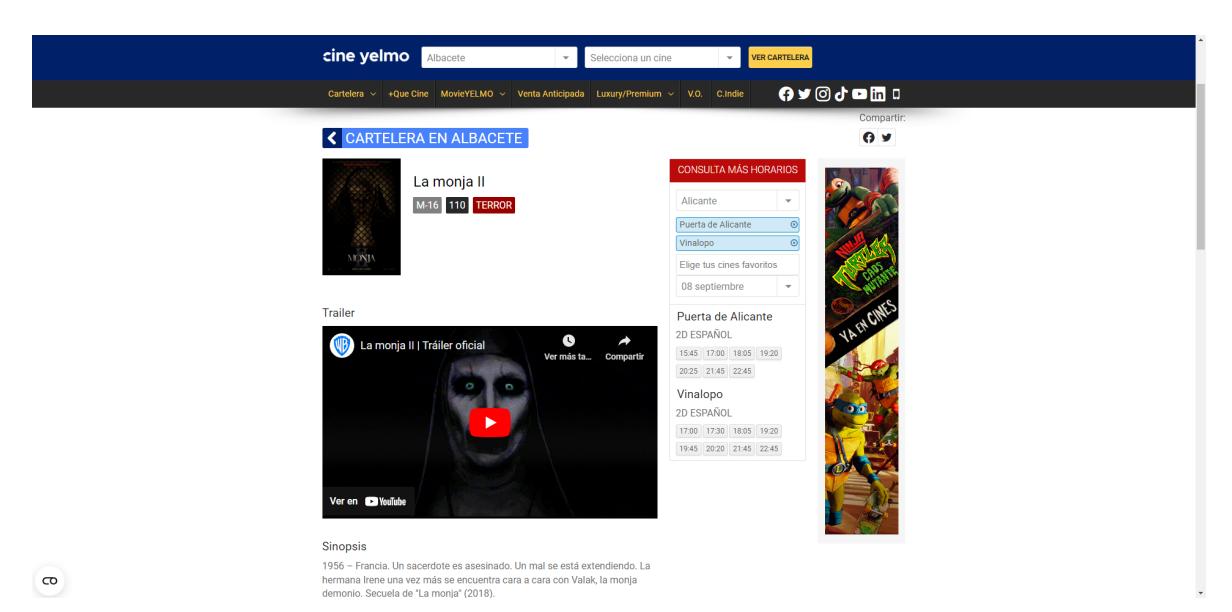

Figura 2.3 Página Cine Yelmo

El mayor inconveniente de esta página es que a la hora de hacer la reserva solo permite pedir el número de entradas que se quiere comprar, pero no la posibilidad de elegir el sitio concreto donde reservar el asiento, perdiendo así una de las ventajas de la compra online de entradas.

La página web de Cine Yelmo y Cinépolis es prácticamente la misma, ya que se han desarrollado ambas por la empresa IA Interactive, presentando las mismas fortalezas e inconvenientes.

#### **2.1.4.- Cinesa**

Cinesa es una franquicia de cines con 35 cines repartidos por toda España. Su página web de venta de entradas permite ver las películas que están en cartelera, ver las siguientes películas que van a salir, reservar la entrada eligiendo la posición del asiento deseado, darse de alta en el plan de socios, darse de alta en el plan de suscripción, consultar las promociones y consultar información sobre la película con su tráiler [11].

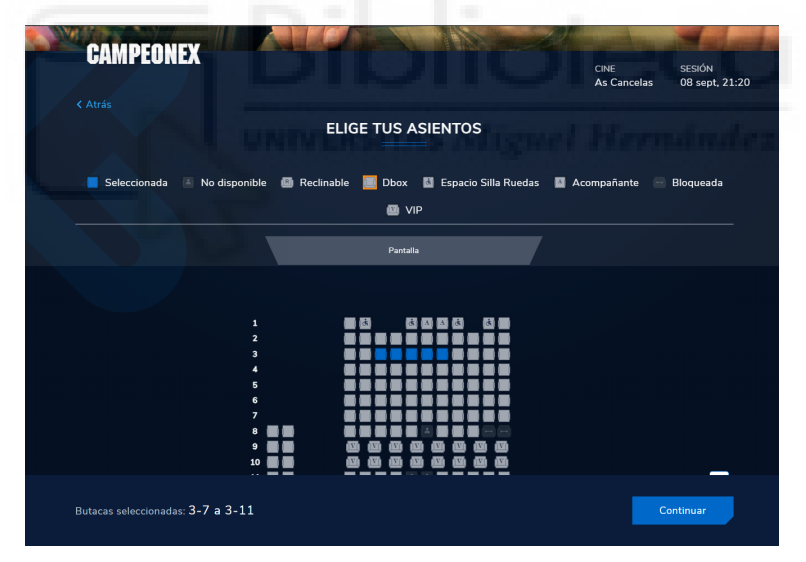

Figura 2.4 Página Cine Cinepolis.

### **2.2.- Páginas para guardar listas y consultar datos**

Actualmente hay muchas páginas para ver películas y eso hace dificultosa la búsqueda de las películas que salen a diario. Por eso hoy en día hay muchas páginas web que se dedican a guardar información de todas las películas y permiten hacer listas para marcar las películas que más interesan a un determinado usuario. En los siguientes subapartados. Se muestran algunos portales de este estilo.

#### **2.2.1.- IMDb**

IMDb (internet movie database) es una empresa fundada en 1990 y comprada por Amazon en el año 1998 [12]. IMDb ofrece una enorme variedad de información de películas, series y actores [13]. IMDb permite, a los usuarios registrados, crear sus listas de películas o de actores, así como una lista de seguimiento sobre cuyas películas o series lanzará avisos para el usuario cuando se produzcan nuevas noticias.

Sobre la información de la película lo que se muestra es: el título en español, el título en su idioma original, el trailer e imágenes de la película, los géneros, el reparto y todo el equipo, país de origen, la fecha de lanzamiento, las empresas productoras, reseñas de los usuarios, información de taquilla (en caso de pagar IMDb PRO se pueden consultar la información detallada) y curiosidades.

Al ser una empresa de Amazon, cuando la película o serie está en Prime Video, la página da un acceso directo para ver o pagar la película o la serie en Prime Video.

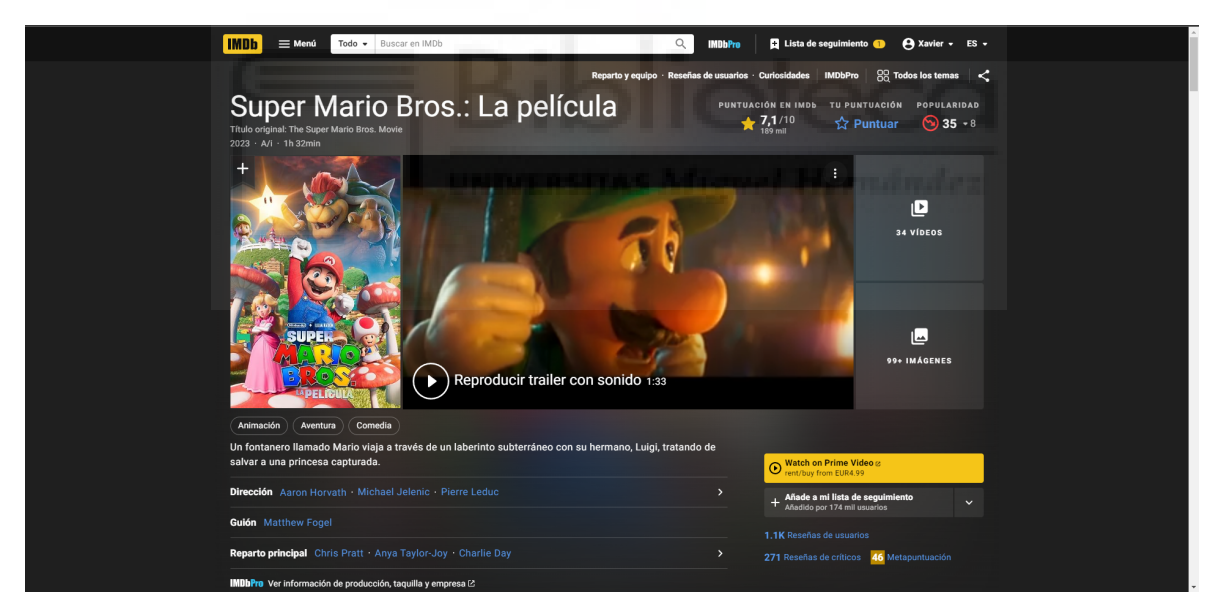

Figura 2.5 Página IMDb

#### **2.2.2.- JustWatch**

JustWatch es una página web dedicada a facilitar la visualización de películas y series a través de servicios de streaming como Netflix, Prime Video, Disney +, HBO Max, Crunchyroll, etc. [14].

La página permite elegir entre los servicios de streaming disponibles y muestra el contenido de todos esos servicios en la misma página. Si se desea buscar una película o serie en concreto, dispone de su buscador, y en la información sobre la película mostrará en qué plataformas se encuentra, así como su precio si es de alquiler o de compra.

En la información de la película esta página nos muestra el título, el título original, los géneros, la duración, el director, los personajes con sus actores, la sinopsis el tráiler y las plataformas en las que se encuentra disponible.

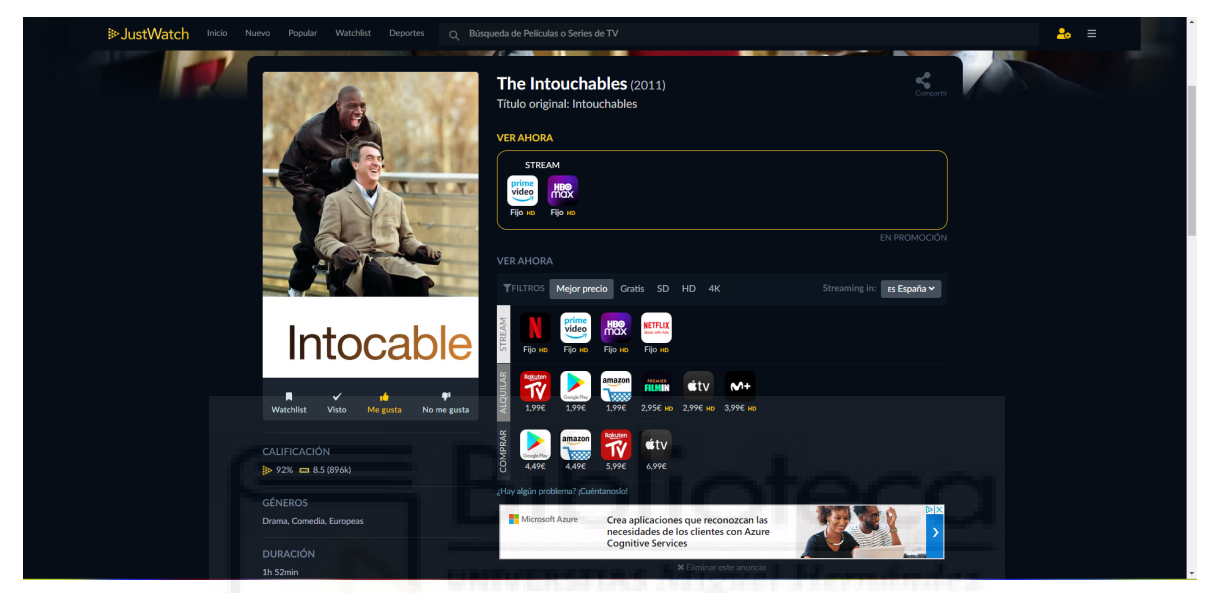

Figura 2.6 Página JustWatch

JustWatch también tiene un sistema de listas que permite añadir series que el usuario está viendo y las películas que desea ver en el futuro. No se puede acceder a la lista de películas vistas, está únicamente disponible para que los usuarios con el plan premium de JustWatch oculten las películas y series que ya se hayan visto.

## **2.3.- Valoración**

La mayoría de páginas web dedicadas a la venta de entradas de cine únicamente tienen guardadas películas que están actualmente en la cartelera y las que van a llegar próximamente borrando toda la información de películas que ya hayan salido, y las páginas donde están todas las películas no se dedican a hacer venta de entradas.

Hay algunas páginas web de venta de entradas que no permiten la selección de la posición del asiento y creo que esa es una característica muy importante en las páginas de venta online de entradas.

## **Capítulo 3 Hipótesis de trabajo**

## **3.1.- Tecnologías del lado del cliente.**

Las tecnologías del lado del cliente son las tecnologías que se ejecutan directamente en el navegador web. El principal uso que tienen es maquetar el contenido de las páginas web, mejorar la apariencia visual definiendo estilos y controlar el comportamiento de la web ante las interacciones del usuario. El código del lado del cliente se suele programar en HTML, CSS y JavaScript [15].

#### **3.1.1.- HTML**

HTML (HyperText Markup Language) se encarga de definir el significado y la estructura de una página web. HTML es un lenguaje de etiquetas que se usan para definir lo que se quiere mostrar en cada página web. Algunas de estas etiquetas (entre otras) son [16]:

- <head>: Provee los metadatos de la página web.
- <br/>body>: Muestra el contenido HTML.
- $\bullet \leq p$ : Muestra un párrafo de información.
- $\bullet \quad \leq a \geq$ : Permite definir un enlace.
- $\bullet$   $\leq$ img $\geq$ : Introduce una imagen.

En este proyecto se ha usado HTML5, que es la última versión que sacó el W3C (World Wide Web Consortium) en el año 2014. En esta versión de HTML se añadieron nuevas etiquetas para dotar a las páginas de una mayor expresividad (como footer, header, article, nav, etc.), de esta forma se diferencian mejor las distintas partes del contenido (previamente a HTML5 se maquillaba todo con etiquetas de tipo <div>). HTML5 también dispone de las etiquetas  $\langle \text{audio} \rangle$  y  $\langle \text{video} \rangle$  para incluir sonido y vídeos en una página web de forma sencilla [17].

#### **3.1.2.- JavaScript**

JavaScript es un lenguaje de programación usado principalmente en páginas web aunque también se usa en Node.js, Apache CouchDB y Adobe Acrobat. Javascript es un lenguaje interpretado por lo tanto no hay que compilarlo [18].

Para que JavaScript interactúe con los elementos definidos en HTML se utiliza la API DOM (Document Object Model). El DOM permite ejecutar código en el navegador web para acceder e interactuar con cualquier parte del documento [19].

Existen dos formas para incluir el código JavaScript en la página HTML:

- Mediante las etiquetas HTML <script> código JavaScript</script>.
- Mediante la inserción de un archivo .js que se usaría incluirá en código de la página web con la sentencia <script src="codigoJavaScript.js"> </script>.

#### **3.1.3.- CSS**

CSS (Cascading Style Sheets) es un lenguaje de estilos para definir la presentación de documentos HTML, XHTML, XML, etc. [20] CSS dispone de muchas opciones de personalización entre las que destacan:

● La personalización total de la letra que se usa pudiendo modificar la fuente, el tamaño, el color, etc.

- Las posiciones de todos los elementos HTML, pudiendo determinar las coordenadas, dimensiones, el margen, el padding, etc.
- El comportamiento de cómo se posiciona un elemento en la página (absolute, en lugar fijo, flotante a izquierda o derecha, etc.)

Para insertar código CSS en una página web se usa una de estas tres opciones:

- Archivo externo: Si se tiene un archivo CSS separado del HTML se usa la etiqueta <link rel="stylesheet" href="archivoCSS.css"> para incluirlo
- Insertar código en el propio HTML : Se usan las etiquetas  $\langle$ style $\rangle$  Código CSS </style>.
- Insertar código CSS específico para un elemento HTML: Se usa la propiedad style,  $\leq$ a style="código CSS" href="google.es">Enlace $\leq$ a> [21].

#### **3.1.4.- AJAX**

AJAX (Asynchronous JavaScript And XML) es una metodología de desarrollo web para crear aplicaciones web que pueden actualizar su contenido sin tener que cargar nuevas páginas. Esto se consigue mediante una cierta forma de combinar HTML, JavaScript y CSS [22]. Fundamentalmente, es el objeto de Javascript XMLHttpRequest el que permite hacer las llamadas necesarias al servidor en segundo plano, permitiendo obtener la información de una URL sin tener que recargar la página [23]. Gracias a que la web no se recarga cada vez que se tiene que hacer algo se consigue una navegación más cómoda y rápida.

#### **3.1.5.- JSON**

JSON (JavaScript Object Notation) es un formato de intercambio de datos que nació como un subconjunto del lenguaje de programación JavaScript pero desde diciembre de 1999 se separó de JavaScript y hoy en día se usa en muchos lenguajes de programación [24]. El formato de JSON tiene los siguientes elementos:

• Objetos: Conjunto de pares nombre (o etiqueta) y valor, a cada nombre le sigue ':' y luego va el valor. Los pares de nombre y valor se separan por ','. Cada objeto empieza por '{' y termina por '}'.

- Arrays: Conjunto de varios valores descuentos secuencialmente en una lista. Cada array empieza por '[' y termina por ']'. Los valores se separan por ','.
- Valores: Los hay de varios tipos, si es una cadena de caracteres irá entre comillas dobles, puede ser un número, un booleano, o también un objeto, o un array. Todas estas estructuras pueden anidarse.

#### **3.1.6.- API YouTube**

La API de YouTube permite acceder a las funcionalidades que usualmente se usan en la página web de YouTube como añadir subtítulos a un video, cambiar el banner de usuario de YouTube, obtener la información de un canal, mostrar los comentarios de un video, obtener los miembros de una cuenta de YouTube, modificar y crear una lista de reproducción, subir y borrar un video, y hacer una búsqueda [25]. En este proyecto se ha utilizado la función de hacer una búsqueda de video en youtube con el código JavaScript de la figura 3.1.

```
1
url="https://youtube.googleapis.com/youtube/v3/search?
2
3
4
5
6
7
8
9
10
11
12
13
14
15
16
17
18
19
20
21
})
        part=snippet&maxResults=5&type=video&order=relevance&q="
        + $("buscar_trailer").value
        +"&key=AIzaSyB4QbvfAvo5Uwck9styyE9JgYD2m2BOgFo";
   fetch(url).then(response => response.join()).then(data => { }lista=$("lista_trailer");
       lista.innerHTML ="";
       for(var i in data.items) {
         console.log(i);
         lista.innerHTML +=
              "<input type='radio' name='trailer'"
            + "value='"+ data.items[i].id.videoId+"'><img src='"
            + data.items[i].snippet.thumbnails.medium.url
            + "' alt='" + data.items[i].snippet.title
            + "' class='imgPel'> <a href='https://youtu.be/"
            + data.items[i].id.videoId + "' target='_blank'>"
            + data.items[i].snippet.title+" </a> <br>";
       }
       console.log(data.items[0].id.videoId)
```
Figura 3.1 Ejemplo creación código QR

Tras la ejecución de este código, la variable "data" contendrá un JSON con los primeros cinco videos de la búsqueda solicitada por el usuario. De entre los datos disponibles en "data" se usarán los siguientes:

- El id del video: data.items[i].id.videoId
- La miniatura: data.items[i].snippet.thumbnails.medium.url
- El título: data.items[i].snippet.title

### **3.2.- Tecnologías del lado del servidor.**

Las tecnologías del lado del servidor son las tecnologías que ejecutan en el servidor web (no en el navegador). Estas se encargan mayormente de devolver al navegador los resultados de las peticiones realizadas desde el cliente. También se encargan de gestionar las tareas de validación de los datos que se envían, usar bases de datos para almacenar, borrar o modificar datos y consultarlos.

Los lenguajes de programación que se usan en el lado del servidor son muy abundantes, entre ellos están, JSP, ASP, PHP, Python, C#, JavaScript (con NodeJS), Ruby, etc. El código del lado del lado del servidor, a diferencia de las tecnologías del lado del cliente, tiene acceso potencialmente completo a los recursos del servidor. [15].

#### **3.2.1.- PHP**

PHP (Hypertext Preprocessor) es un lenguaje de código abierto que se usa principalmente en el desarrollo web. Una de las características principales de PHP es que puede ser incrustado en HTML, el código que sea php estará entre "<?php código PHP ?>". La sintaxis de PHP es muy parecida a C lo que permite una rápido aprendizaje a la mayoría de programadores [26]. Además, PHP dispone de la extensión mysqli que permite acceder a las bases de datos MySQL 4.1 y posterior [27]. Para conectarse a la base de datos se necesita la sentencia:

```
$mysqli = @new mysqli('URL', 'Usuario', 'contraseña',
                      'nombre de la base de datos').
```
Para realizar una consulta SQL se usará la siguiente sentencia:

```
$mysqli->query('sentenciaSQL')
```
#### **3.2.1.1.- PHPMailer**

PHPMailer es una librería para PHP que permite enviar correos electrónicos de forma sencilla mediante la creación de una clase PHPMailer. PHPMailer soporta: SMTP, envíos

múltiples de correos con Para, CC, BCC, y respuestas, tiene la posibilidad de enviar correos para clientes que no puedan leer HTML, adjuntar archivos, etc. Los atributos más importantes de la clase PHPMailer son los siguientes:

- Host. Para establecer la conexión del servidor SMTP
- Username. El correo del servidor SMTP
- Password. La contraseña SMTP
- addAddres. El correo al que se envía
- addAttachment. El archivo adjunto que se quiere enviar.
- subject. El asunto del correo
- body. El texto del correo

Cuando se usa la función "send" en un script de PHP, el correo electrónico se enviará con los atributos que se le hayan definido [28].

#### **3.2.1.2.- QR Code**

QR Code es una librería desarrollada por endroid que permite crear un código QR a partir de un string. Cuando se tiene el QR creado como una clase PHP este se puede convertir en, PDF, PNG, SVG, Webp.

A la hora de crear un código QR se puede elegir el tamaño, el color, el porcentaje para corrección de errores, incluso de se puede insertar un logo o imagen de fondo, y también un texto debajo del código QR [29]. La figura 3.2 muestra un ejemplo de creación de un código QR con esta librería de PHP.

```
1
$writer = new PngWriter();
2
 3
// Create QR code
 4
$qrCode = QrCode::create("Hola Mundo")
5
6
7
8
9
10
11
12
13
$result = $writer->write($qrCode);
14
15
$result->saveToFile("./qr/HolaMundo.png");
       ->setEncoding(new Encoding('UTF-8'))
       ->setErrorCorrectionLevel(new ErrorCorrectionLevelLow())
       ->setSize(300)
       ->setMargin(10)
       ->setRoundBlockSizeMode(new RoundBlockSizeModeMargin())
       ->setForegroundColor(new Color(0, 0, 0))
       ->setBackgroundColor(new Color(255, 255, 255));
```
Figura 3.2 Ejemplo creación código QR

#### **3.2.2.- MySQL**

MySQL es un sistema gestor de base de datos desarrollado en 1994 por la empresa sueca MySQL AB. Esta empresa fue comprada por Sun Microsystem en 2008, que más adelante, en 2010, fue adquirida por la compañía Oracle, especializada en sistemas de bases de datos. A día de hoy es Oracle quien se encarga del desarrollo de MySQL.

MySQL se basa en el modelo de álgebra relacional, es decir los datos están en tablas y se relacionan entre sí para evitar la redundancia. Para la inserción de datos, obtención de datos, creación de tablas, etc., se usa el lenguaje SQL [30].

### **3.3.- Aplicaciones de desarrollo**

En este apartado se va a hablar de las aplicaciones que se han utilizado para desarrollar la aplicación, como por ejemplo editores de texto, aplicaciones para administrar bases de datos etc.

## **3.3.1.- Visual Studio Code**

Visual Studio Code es un ligero pero potente editor de código para Windows, macOS y Linux desarrollado por Microsoft. Tiene soporte nativo para JavaScript, TypeScript, y Node.js, pero también se puede usar para desarrollar en prácticamente todos los lenguajes de programación gracias al uso de extensiones, algunas de las más populares son [31]:

- PHP Intelephense
- $C/C++$
- **Python**
- **Java**
- R
- etc.

#### **3.3.2.- XAMPP**

XAMPP es un programa que facilita la instalación de MariaDB (MySQL), PHP, Perl y Apache. Mediante el Panel de control de XAMPP se pueden iniciar los diferentes servicios. La licencia de XAMPP permite el uso comercial de su herramienta sin embargo los productos que incluye XAMPP, en particular MySQL tras su adquisición por parte de Oracle, pueden tener otras licencias, razón por la cual, los desarrolladores de XAMPP decidieron sustituir MySQL por el gestor de base de datos MariaDB, que es un clon del anterior y, a día de hoy, funciona prácticamente igual, hasta el punto de que la librería mysqli de PHP es 100% compatible con MariaDB [32].

#### **3.2.2.- phpMyAdmin**

phpMyAdmin es una herramienta gratuita para administrar una base de datos MySQL o MariaDB a través de una página web. Las acciones que permite hacer phpMyAdmin son: crear, consultar, borrar, alterar, copiar, renombrar bases de datos, tablas y campos de las tablas, exportar e importar bases de datos, mostrar gráficamente las relaciones entre tablas, etc. [33].

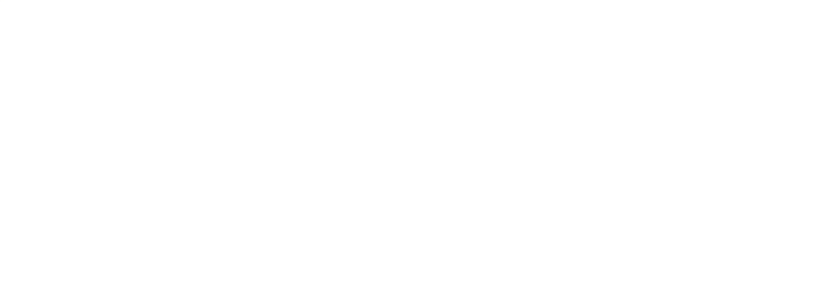

## **Capítulo 4 Metodología y resultados**

## **4.1.- Ciclo de vida**

Este proyecto ha seguido un ciclo de vida en cascada con retroalimentación. Este es un ciclo de vida secuencial en el que las etapas van una detrás de otra y, si es necesario, permite al desarrollador volver hacia atrás para refinar los detalles de alguna etapa anterior.

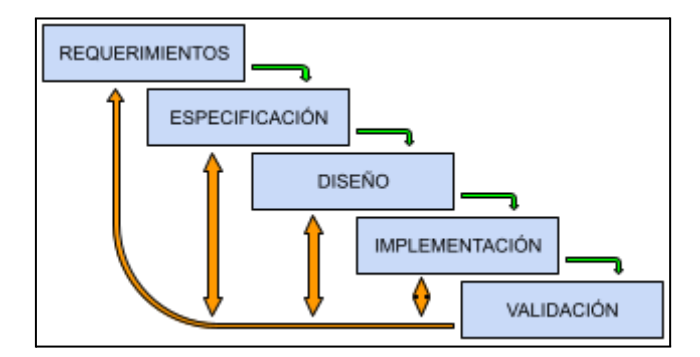

Figura 4.1 Ciclo de vida en cascada con realimentación

Si bien el ciclo de vida en cascada teórico contiene algunas etapas más (implantación, mantenimiento, etc.). La figura 4.1 muestra las etapas que se han aplicado en el caso de este trabajo que, al tratarse de un proyecto personal, no ha sido implantado para su explotación. Las etapas que sí se han realizado son [34]:

- Definición de requerimientos: en esta etapa, el objetivo principal es la identificación de las funcionalidades y características que el software debe tener.
- Especificación: se detallan los requisitos en una especificación técnica.
- Diseño: la fase donde se crea la arquitectura y la estructura del sistema
- Implementación: la etapa donde se desarrolla la aplicación.
- Pruebas de validación: verificación de que el software cumple con los requisitos.

Adicionalmente, todo el trabajo realizado se ha ido documentando a lo largo de su desarrollo para, finalmente, elaborar la presente memoria. En la figura 4.2 se puede observar el diagrama de gantt del proyecto con sus etapas.

| <b>TAREAS</b>            | S <sub>1</sub> | S <sub>2</sub> | S3 | S <sub>4</sub> | S5 | S6 | S7 | l S8 |  |  |  |  | S9   S10   S11   S12   S13   S14   S15   S16   S17   S18   S19 |  |
|--------------------------|----------------|----------------|----|----------------|----|----|----|------|--|--|--|--|----------------------------------------------------------------|--|
| Definición de requisitos |                |                |    |                |    |    |    |      |  |  |  |  |                                                                |  |
| Especificación           |                |                |    |                |    |    |    |      |  |  |  |  |                                                                |  |
| <b>Diseño</b>            |                |                |    |                |    |    |    |      |  |  |  |  |                                                                |  |
| Implementación           |                |                |    |                |    |    |    |      |  |  |  |  |                                                                |  |
| Validación               |                |                |    |                |    |    |    |      |  |  |  |  |                                                                |  |
| <b>Documentación</b>     |                |                |    |                |    |    |    |      |  |  |  |  |                                                                |  |
| Preparación defensa      |                |                |    |                |    |    |    |      |  |  |  |  |                                                                |  |

Figura 4.2 Diagrama de gantt

## **4.2.- Captura de requisitos**

#### **4.2.1.- Actores**

La aplicación va a dar servicio a 4 tipos de usuarios diferentes, estos son:

- Usuario sin registrar.- Es el tipo de usuario más básico, simplemente podrá consultar contenidos y navegar por la web sin poder interactuar más allá de la mera lectura de contenidos.
- Usuario registrado.- Es el rol que ya puede hacer reservas de entradas y seleccionar películas vistas, pendientes de ver, etc.
- Editor.- Es el responsable de editar contenidos y mantener la web actualizada.

● Administrador.- Es el rol con más privilegios , puede hacer lo mismo que el resto de usuarios y, además se encarga de la gestión de dichos usuarios.

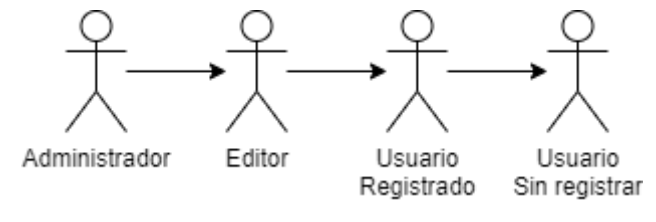

Figura 4.3 Actores

La figura 4.3 muestra las relaciones de herencia entre estos 4 tipos de usuarios. Las tablas 4.1, 4.2, 4.3 y 4.4 muestran formalmente la especificación de cada uno de los 4 actores de la aplicación; también se enumeran los casos de uso de cada rol, que serán explicarán más adelante.

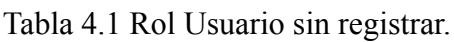

| <b>Usuario</b> | Usuario sin registrar                                                                                                    |
|----------------|----------------------------------------------------------------------------------------------------|
| Descripción    | Usuario que no ha iniciado sesión aún no está registrado. Este<br>usuario podrá usar la función de búsqueda y seleccionar la<br>película para poder ver los datos. En la página de inicio también |
|                | podrá consultar el horario del cine.                                                                                                    |
| Casos de uso   | C.U. 1, C.U. 2, C.U. 3, C.U. 4, C.U. 5, C.U. 6, C.U. 7                                                                                                    |

Tabla 4.2 Rol Usuario registrado

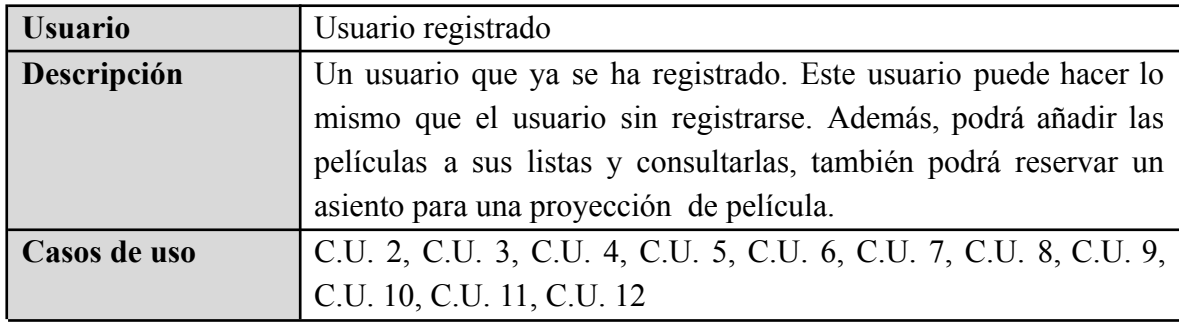

#### Tabla 4.3 Rol Editor

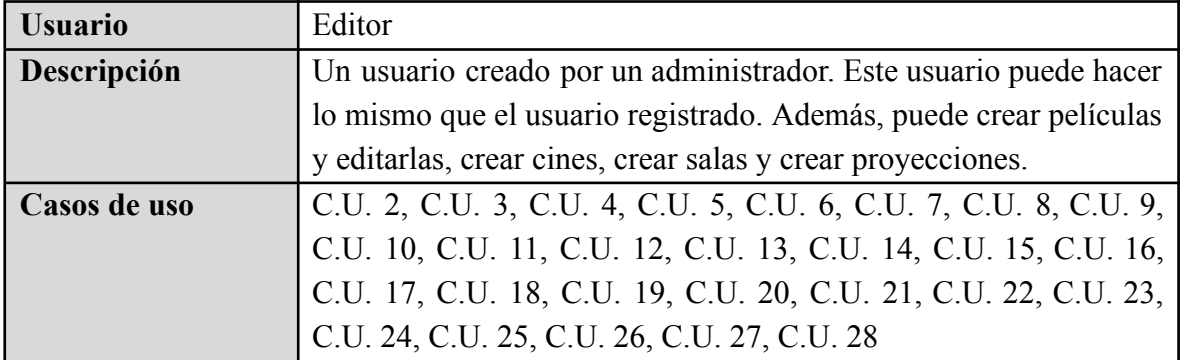

Tabla 4.4 Rol Administrador

| <b>Usuario</b> | Administrador                                                                                                    |
|----------------|----------------------------------------------------------------------------------------------------|
| Descripción    | Un usuario creado por un administrador. Este usuario puede hacer                                                               |
|                | lo mismo que el editor. Además, puede crear cuentas tipo                                                                       |
|                | administrador y editor. También puede eliminar películas.                                                                      |
| Casos de uso   |                                                                                                    |
|                | C.U. 2, C.U. 3, C.U. 4, C.U. 5, C.U. 6, C.U. 7, C.U. 8, C.U. 9, C.U. 10, C.U. 11, C.U. 12, C.U. 13, C.U. 14, C.U. 15, C.U. 16, |
|                | C.U. 17, C.U. 18, C.U. 19, C.U. 20, C.U. 21, C.U. 22, C.U. 23,                                                                 |
|                | C.U. 24, C.U. 25, C.U. 26, C.U. 27, C.U. 28, C.U. 29, C.U. 30                                                                  |

El usuario sin registrar es un usuario nuevo o que aún no ha iniciado sesión. Este podrá acceder a una parte limitada de la web. Podrá consultar el horario para las proyecciones de las películas y consultar los datos de las películas.

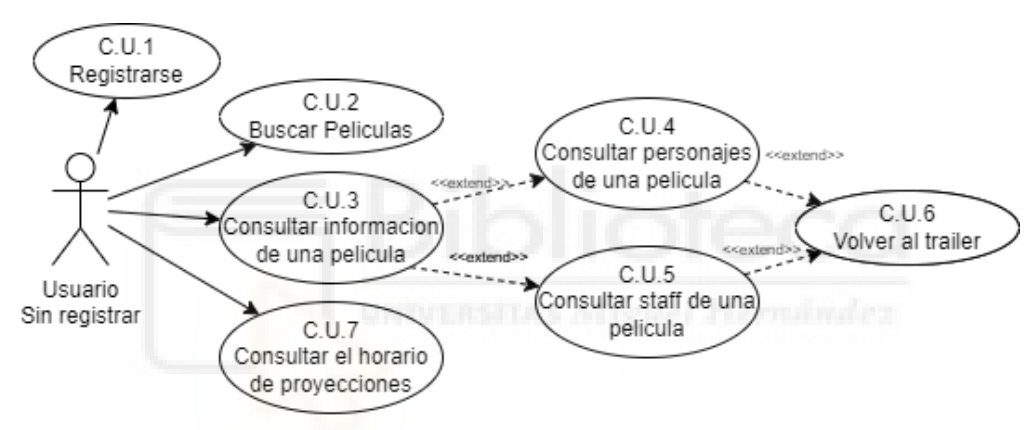

Figura 4.4 Casos de uso Usuario sin Registrar

El usuario registrado hace lo mismo que el Usuario sin registrarse (excepto registrarse). Además, podrá añadir películas a sus listas para tener guardado lo que ha visto, lo que quiere ver y lo que ha abandonado, también podrá reservar asientos para las proyecciones que estén anunciadas en ese momento.

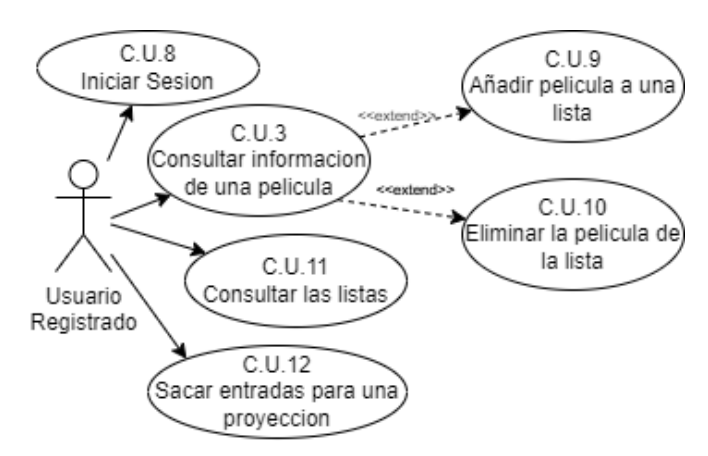

Figura 4.5 Casos de uso Usuario Registrado

El editor, además de hacer todo lo que puede hacer el usuario registrado, también puede crear y modificar películas, editar cines, salas y proyecciones. Por lo tanto los editores son los que se encargan de mantener la información de la web actualizada.

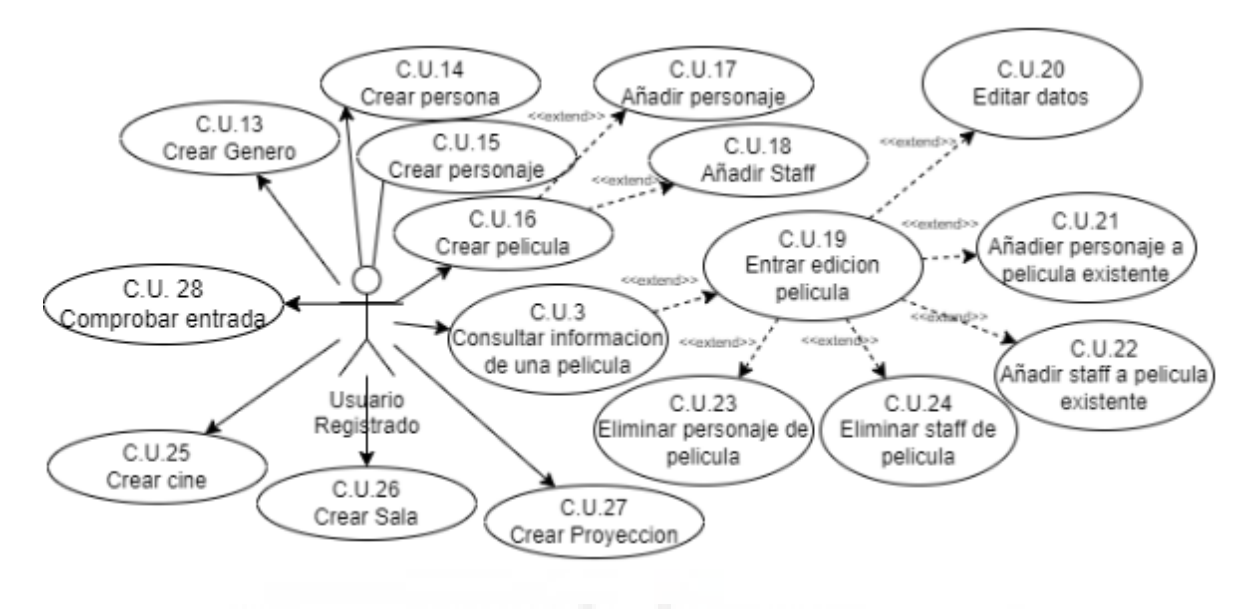

Figura 4.6 Casos de Uso Editor

El administrador, además de hacer todo lo que puede hacer el usuario editor, puede crear cuentas de nivel administrador y de nivel editor, también puede eliminar películas. Se puede decir que su función principal es la de gestionar usuarios y sus privilegios.

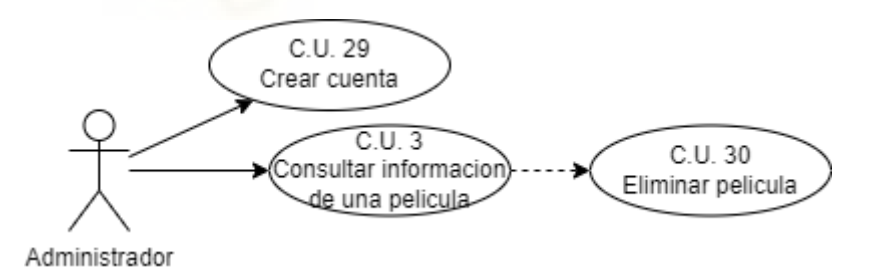

Figura 4.7 Casos de uso Administrador

Cada caso de uso se describe en detalle con una plantilla que incluye apartados como:

- Los actores que pueden hacer uso.
- Una descripción.
- Precondiciones necesarias para poder ejecutarlo.
- La secuencia de acciones e interacción entre el usuario y la aplicación.
- La poscondición o estado en el que queda el sistema tras el caso de uso.
- Las posibles excepciones que puedan ocurrir al ejecutarlo

La tabla 4.5 muestra, a modo de ejemplo, el caso de uso "Registrarse" (C.U. 1), que permite crear una nueva cuenta para poder ser un usuario registrado del sistema. El resto de tablas para la descripción del resto de casos de uso de la aplicación se encuentran en el anexo al final de esta documentación.

| C.U.1               | Registrarse.                                                                                                    |
|---------------------|----------------------------------------------------------------------------------------------------|
| <b>Actores</b>      | Usuario sin registrarse.                                                                                                    |
| Descripción         | Crear una cuenta para poder ser un usuario registrado.                                                                                                    |
| <b>Dependencias</b> |                                                                                                    |
| Precondición        |                                                                                                    |
| Secuencia<br>normal | P1- Darle al botón de iniciar sesión.<br>P <sub>2</sub> -Darle al botón de registrarse.<br>P3- Introducir los datos.<br>P4- Darle al botón de registrarse. |
| Poscondición        | El usuario no registrado pasa a ser usuario registrado.<br>Se inicia sesión con la cuenta que se acaba de crear y te lleva a la<br>página de inicio.       |
| <b>Excepciones</b>  | Si los datos que se han introducido son erróneos se informará.                                                                                             |
| <b>Comentarios</b>  |                                                                                                    |

Tabla 4.5 C.U.1: Registrarse.

### **4.3.- Diseño**

#### **4.3.1.- Base de datos.**

Para esta aplicación web se ha diseñado una base de datos con 11 entidades y 15 relaciones, dando como resultado 16 tablas diferentes. Este conjunto de tablas se ha agrupado conceptualmente en 3 bloques:

- El apartado del usuario donde están las tablas: usuario, lista, listarMedia, entrada y reservaAsiento.
- El apartado de la película donde están las tablas, media, pjDeMedia, personaje, persona, staff, mediaGenero y género.
- El apartado de cine donde están las tablas: cine, sala, asientos y proyección.

En la figura 4.8 se puede ver como queda el modelo E/R y en la figura 4.9 como queda el modelo de tablas.

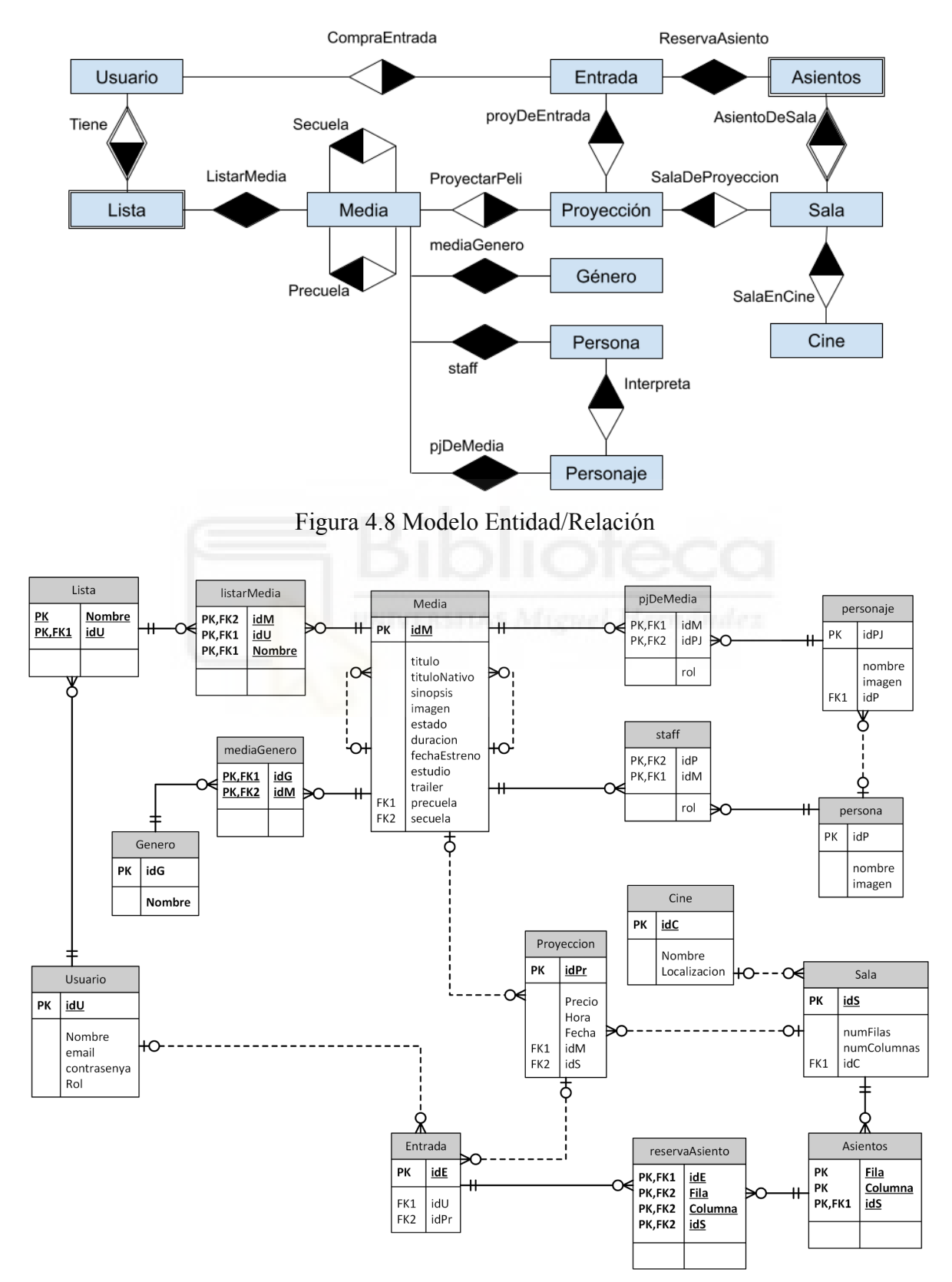

Figura 4.9 Modelo de tablas

En la figura 4.9 se muestra el diseño de tablas que incluye una declaración de los atributos y las claves de cada una de las tablas.

En la tabla usuario se encuentra la información de todos los usuarios, indicando su id (idU), su nombre (nombre), su correo electrónico (email), su contraseña (contrasenya) y su rol (rol) que puede ser administrador, usuario y editor. Esta tabla se usa para iniciar sesión, saber a quién hay que enviar el correo, etc. Cuando se crea una nueva entrada de usuario salta un disparador creando 3 entradas en Lista con el idU y el nombre de las 3 listas (vista, abandonada, pensando en ver).

La tabla lista está relacionada con usuario y en ella se almacena el nombre de la lista (nombre) y el usuario (idU) al que pertenece, como se ha dicho anteriormente para cada usuario se crean 3 listas.

En la tabla listarMedia se encuentran las películas que tiene cada lista, en ella se almacena el id del media (idM), el id del usuario (idU), y el nombre de la lista (nombre).

En la tabla Media se encuentra prácticamente toda la información que se guarda sobre cada película. En esta tabla se almacena el id de la película (idM), el título en español de la pelicula (titulo), el titulo en el idioma original de la pelicula (tituloNativo), la sinopsis de la película (sinopsis), la carátula de la película (imagen), si la película se ha estrenado o aún no (estado), la duración en minutos de la película (duración), la fecha de estreno de la película (fechaEstreno), el estudio que ha realizado la película (estudio), el id del video del trailer de YouTube (trailer), el id de la precuela de la película (precuela), el id de la secuela de la película (secuela).

En la tabla Genero se encuentra la información de los géneros que han sido creados. En la tabla se almacena el id del género (idG), y el nombre del género.

En la tabla mediaGenero se encuentra la información de los géneros que pertenecen a cada película. En la tabla se almacena el id del género (idG) y el id de la película (idM).

En la tabla persona se encuentra la información de cada persona, esta persona puede ser un actor, un actor de voz, un compositor, un director, etc. En la tabla se almacena el id de la persona (idP), el nombre (nombre) y una foto de una persona (imagen).

En la tabla personaje se encuentra la información del personaje. En la tabla se almacena el id del personaje (idPj), el nombre del personaje (nombre), una imagen del personaje (imagen), y el id de la persona que lo interpreta (idP).

En la tabla pjDeMedia se encuentran los personajes que participan en una película. En la tabla se almacena el id del personaje (idPj), el id de la película (idM) y el rol del personaje (rol) que puede ser: protagonista, antagonista, secundario y extra.

En la tabla staff se encuentran las personas que han participado en una película. En la tabla se almacena el id de la persona (idP), el id de la película (idM) y el rol de la persona que puede ser: compositor, director, creador original de la historia, guionista, etc.

En la tabla cine se encuentran los cines que han sido creados. En la tabla se almacena el id del cine (idC), el nombre del cine (nombre) y la localización del cine (localización).

En la tabla sala se encuentran todas las salas que han sido creadas. En la tabla se almacena el id de la sala (idS), el número de filas que tiene la sala (numFilas), el número de columnas que tiene la sala (numColumnas) y el id del cine al que pertenece la sala (idC).

En la tabla asientos se encuentran todos los asientos que existen para cada sala. En la tabla se almacena el id de la sala a la que pertenece (idS) y la posición indicando la fila (fila) y la columna (columna). Si falta algún asiento de la sala es por qué ahí no hay un asiento.

En la tabla Proyección se encuentran todas las proyecciones que se van a hacer de películas. En la tabla se almacena el id de la proyección (idPr), el precio de la entrada (precio), la hora de la proyección (hora), la fecha de la proyección (fecha), el id de la película (idM) y el id de la sala en la que se va a proyectar la película (idS).

En la tabla entrada se encuentran los datos de las entradas de las proyecciones. En esta tabla se almacena el id de la entrada (idE), el id de la proyección (idPr) y el id del usuario que ha comprado la entrada (idU).

En la tabla reservaAsientos se encuentran los asientos que se han reservado para la entrada a la proyección. En la tabla se almacena el id de la entrada (idE), la fila del asiento (fila), la columna del asiento (columna) y el id de la sala (idS).

#### **4.3.2.- Interfaz gráfica.**

La interfaz de la página web que está dirigida al usuario, está pensada para que se pueda ver bien en móviles, por lo tanto alguna vez se han tenido que modificar el diseño para poder verse bien en estos dispositivos. A continuación se mostrarán imágenes de los mockups de las páginas principales de la web.

La página principal y la página para reserva de entradas, cuando se muestran en el móvil solo tendrán una columna. La página de buscar películas se adapta al número de películas que salen por fila al ancho de la ventana. La página información película se pondría a una columna y el título al principio del todo (ver figuras 4.10, 4.11, 4.12 y 4.13).

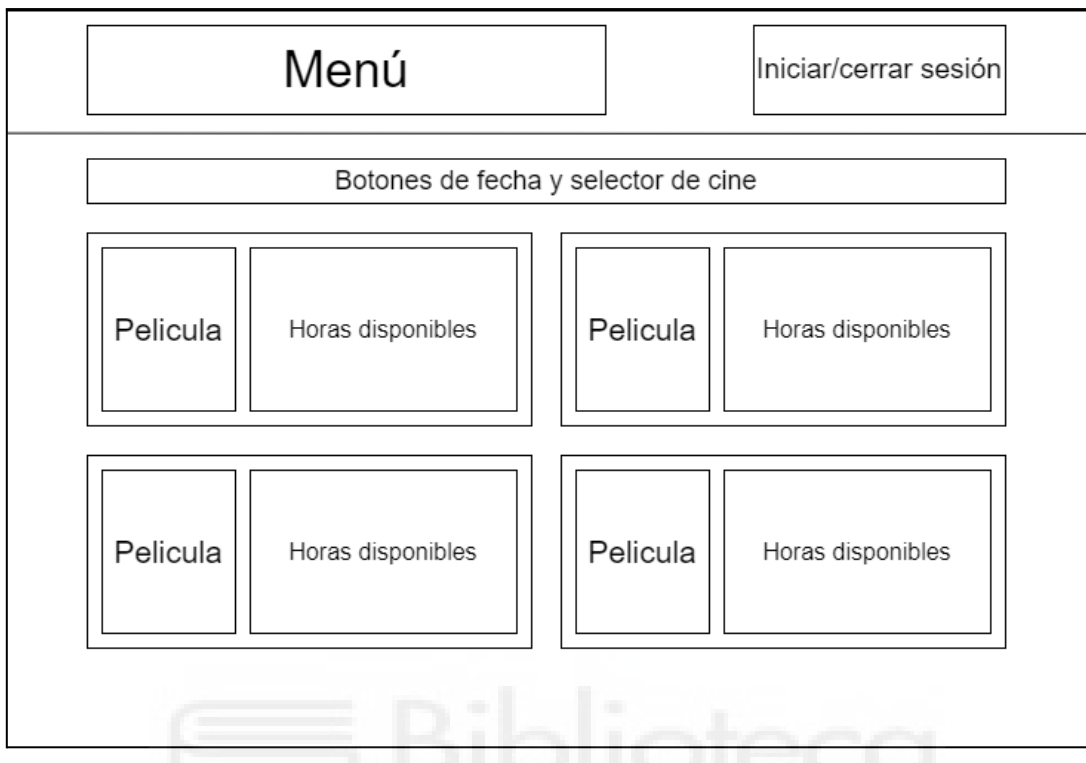

Figura 4.10 Mockup página principal

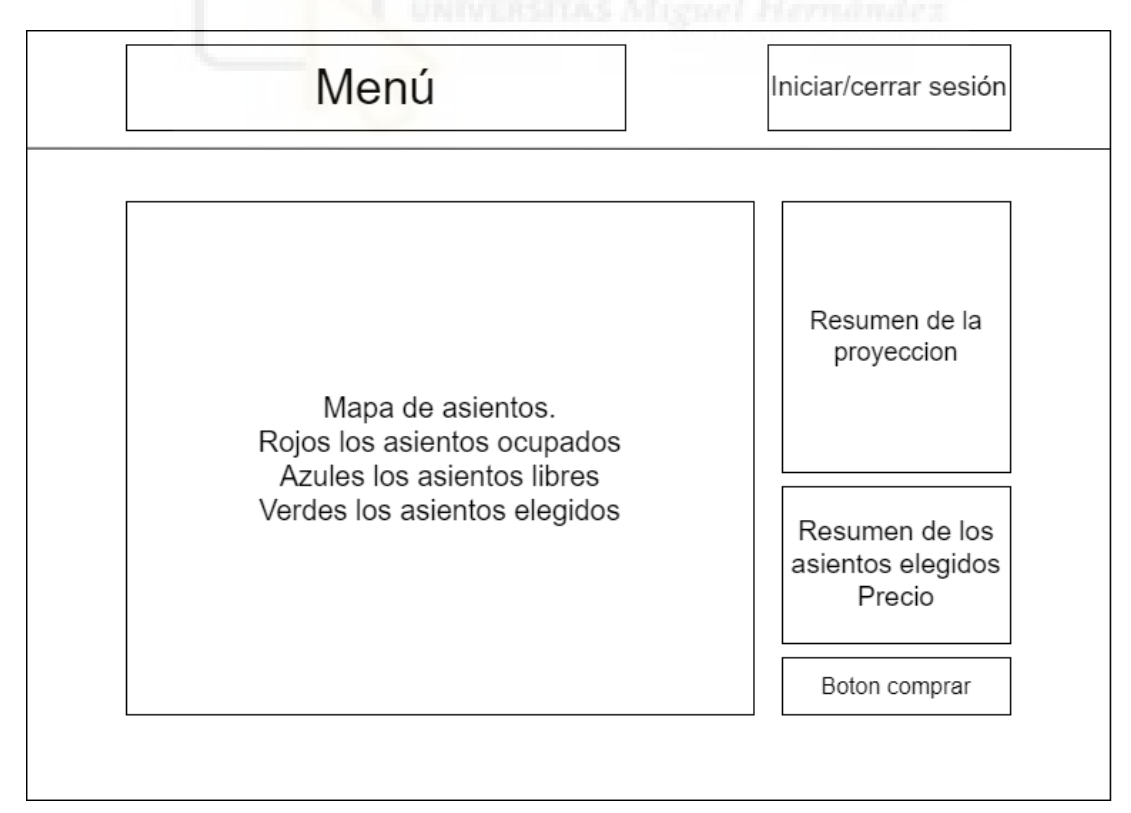

Figura 4.11 Mockup página reserva entrada.

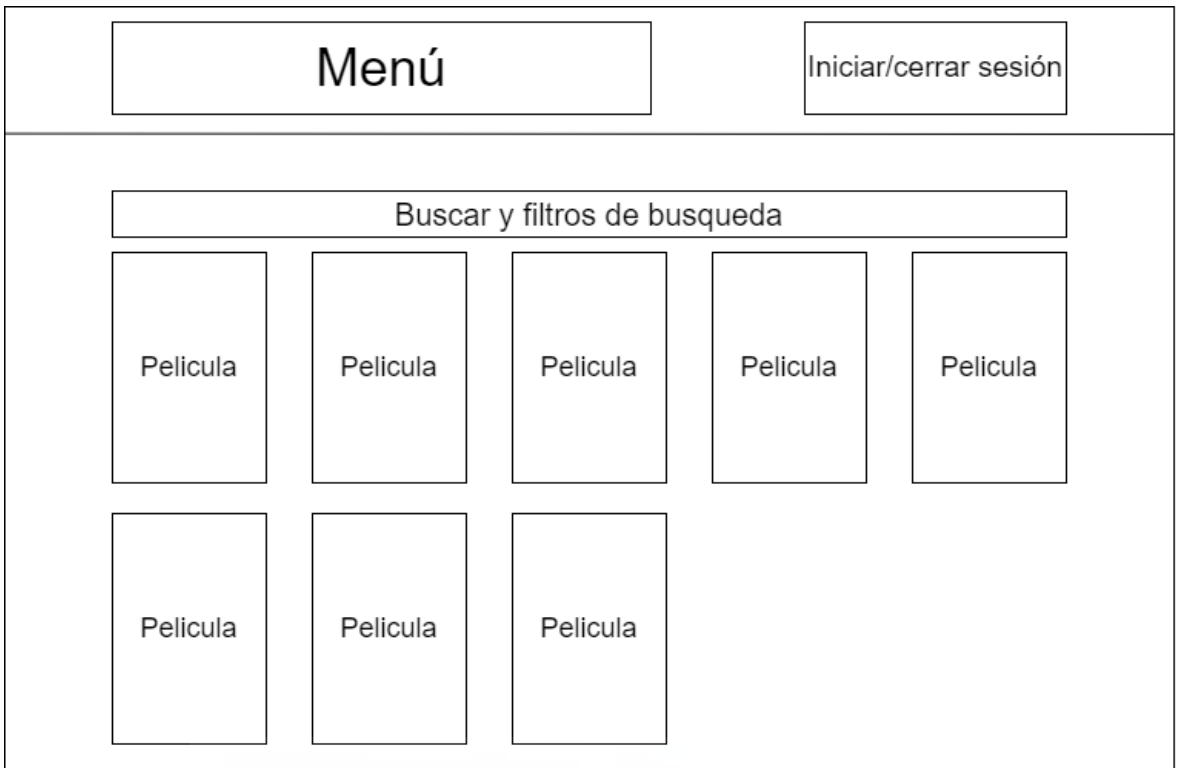

Figura 4.12 Mockup página buscar películas.

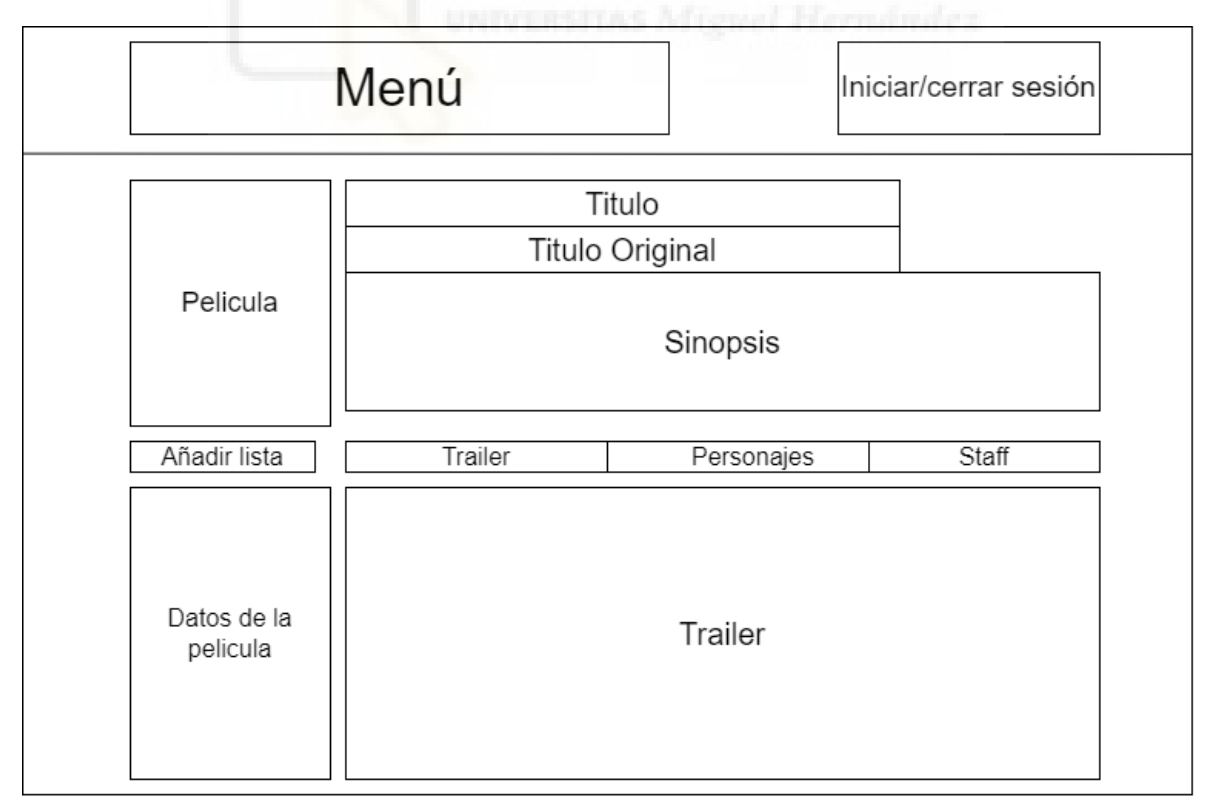

Figura 4.13 Mockup página información película.

## **4.4.- Implementación**

En este apartado se mostrará cómo ha quedado la web y su visualización tanto en móvil como en ordenador. Todas las capturas que se han realizado en el ordenador son de una cuenta administrador mientras que las capturas de pantalla que se han realizado en el móvil son de una cuenta de usuario registrado.

En la figura 4.14 y 4.21 se puede observar la página principal donde se tendrá el horario de cine. Se puede pulsar en la hora para poder reservar una entrada o pulsar en la película para acceder a su información.

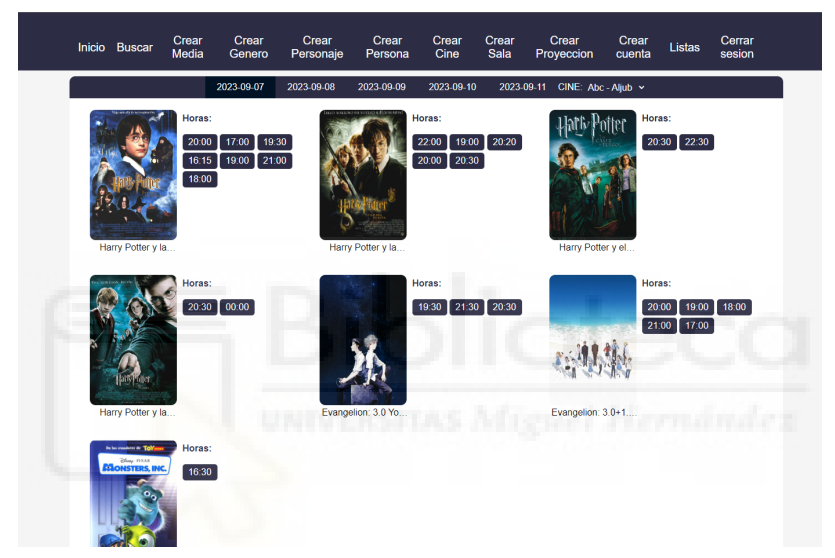

Figura 4.14 Página principal.

En la figura 4.15 y 4.22 se puede observar la página de búsqueda donde se pueden aplicar los filtros de búsqueda y parte del título o título original para hacer la búsqueda. Cuando se hace clic en una película se accede a la información de esta.

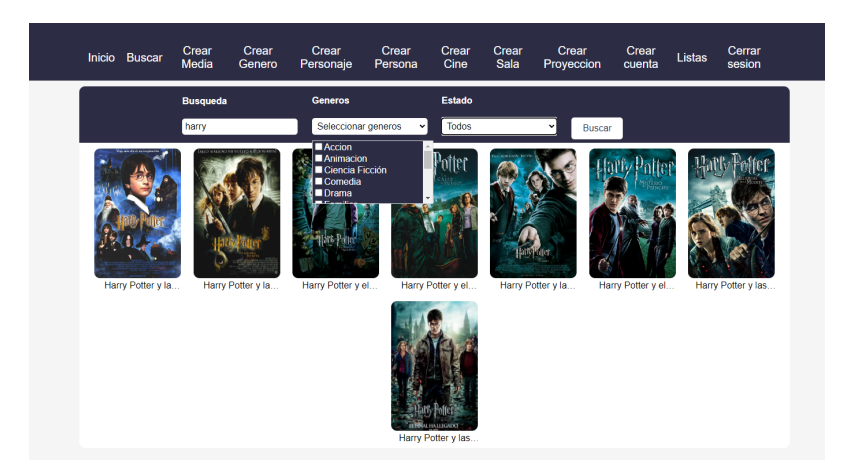

Figura 4.15 Página buscar

En la figura 4.16, 4.17 y 4.23 se puede observar la página de información de la película. En esta página se muestran los datos de la película, se puede pulsar en la precuela o en la secuela para acceder a esta y se puede cambiar entre la visualización del trailer, los personajes y el staff. En la página también se puede elegir la lista en la que se quiere añadir la película. En la figura 4.16 se muestran los personajes de la película.

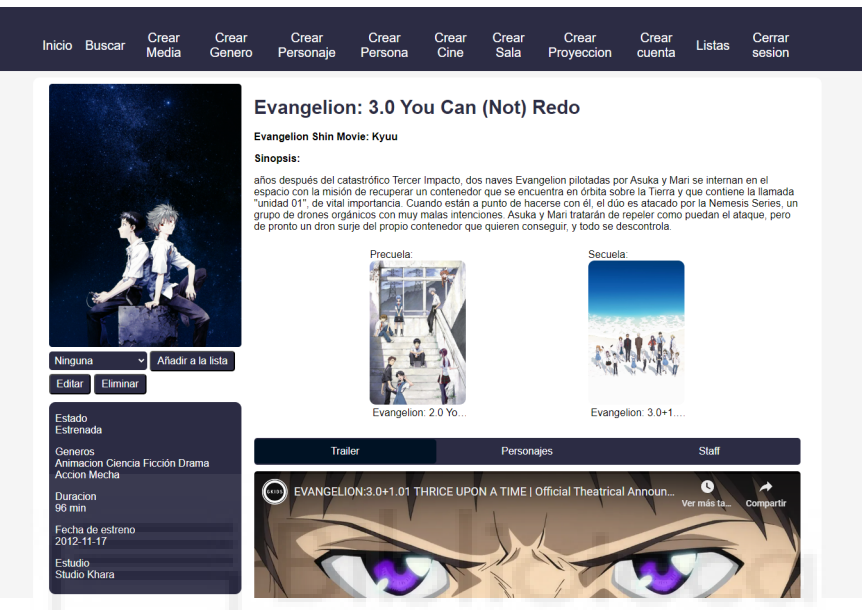

Figura 4.16 Página información de la película

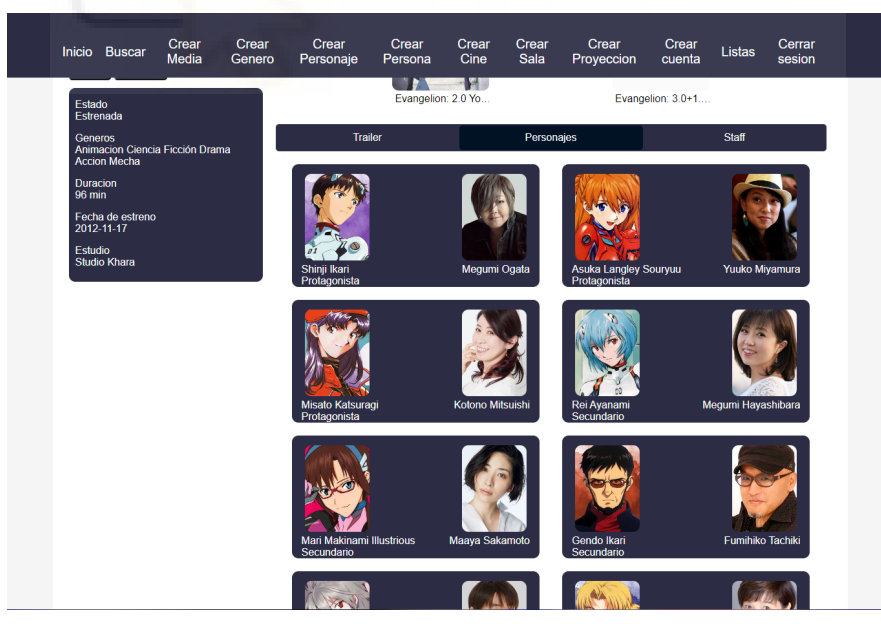

Figura 4.17 Página información de la película apartado personajes

En la figura 4.18 se puede observar las películas que tenemos en nuestras listas. En el menú de arriba se elige qué lista queremos visualizar, la lista visto, la lista pensando en ver o la lista abandonada.

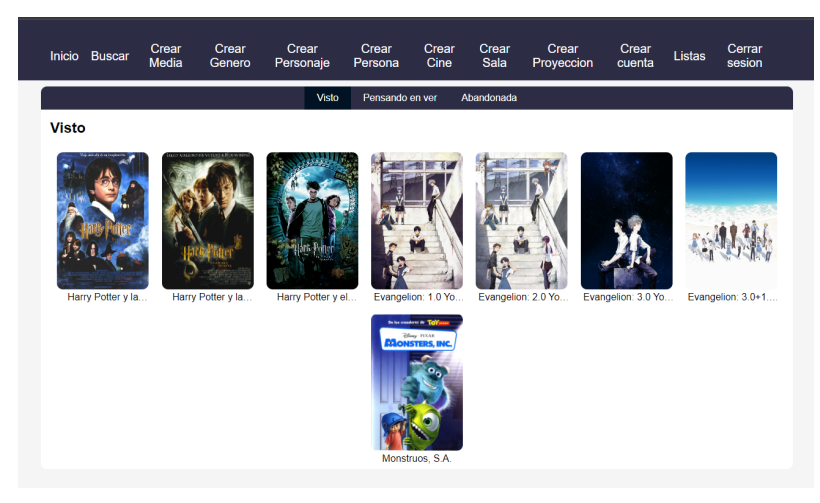

Figura 4.18 Página listas

En la figura 4.19 y 4.24 se puede observar la página de reserva. En esta página se pueden seleccionar todos los asientos de la sala, los asientos disponibles están en azul mientras que los ocupados están en rojo, los asientos seleccionados estarán de color verde. A la derecha se puede ver el resumen de asientos elegidos, el precio total y el botón de comprar, que nos llevará a la pasarela de pago.

|          | Inicio Buscar                                             | Crear<br>Media | Crear<br>Genero | Crear<br>Personaje         | Crear<br>Persona | Crear<br>Cine | Crear<br>Sala                                                            | Crear<br>Proyeccion                   | Crear<br>cuenta | Listas  | Cerrar<br>sesion |
|----------|-----------------------------------------------------------|----------------|-----------------|----------------------------|------------------|---------------|--------------------------------------------------------------------------|---------------------------------------|-----------------|---------|------------------|
|          | ለጠጠጠበ                                                     |                |                 | ለጥጥጥጥጥጥጥጣ                  |                  |               | ለጠጠጠሰ                                                                    |                                       |                 |         |                  |
| Fila 3:  | $\mathbf{a}$ , $\mathbf{a}$ , $\mathbf{a}$ , $\mathbf{a}$ |                |                 | an an an an an an an a     |                  |               | $\mathbf{a}$ , $\mathbf{a}$ , $\mathbf{a}$ , $\mathbf{a}$                |                                       |                 |         |                  |
| Fila 4:  | ի ժամանական                                               |                |                 | an an an Dùbhlachan        |                  |               | $\mathbf{a}$ , $\mathbf{a}$ , $\mathbf{a}$ , $\mathbf{a}$ , $\mathbf{a}$ |                                       |                 |         |                  |
| Fila 5:  |                                                           |                |                 |                            |                  |               |                                                                          |                                       |                 |         |                  |
| Fila 6:  |                                                           |                |                 | an an an Dùbhan an Dùbhan  |                  |               | an an a                                                                  |                                       |                 |         |                  |
| Fila 7:  |                                                           |                |                 |                            |                  |               |                                                                          |                                       |                 |         |                  |
|          |                                                           |                |                 | .                          |                  |               | an an a                                                                  |                                       |                 |         |                  |
| Fila 8:  |                                                           |                |                 | <u> Tetel Letter Tetel</u> |                  |               | aaaa                                                                     |                                       |                 |         |                  |
| Fila 9:  |                                                           |                |                 | rttttttttt                 |                  |               | , ու ու ու ո                                                             | Sala 2                                |                 |         |                  |
| Fila 10: |                                                           |                |                 | .                          |                  |               | aaaa                                                                     | 2023-09-07                            |                 |         |                  |
| Fila 11: |                                                           |                |                 |                            |                  |               | $\mathbf{a}_1, \mathbf{b}_2, \mathbf{c}_3$                               | 20:00:00                              |                 |         |                  |
| Fila 12: |                                                           |                |                 |                            |                  |               |                                                                          | <b>Resumen</b>                        |                 |         |                  |
|          |                                                           |                |                 | .                          |                  |               | .                                                                        | Fila:6 Asiento:7                      |                 |         |                  |
| Fila 13: |                                                           |                |                 |                            |                  |               | aalla                                                                    | Fila:6 Asiento:8<br>Fila:6 Asiento:10 |                 |         |                  |
|          |                                                           |                |                 |                            |                  |               |                                                                          | Fila 6 Asiento 9                      |                 |         |                  |
|          |                                                           |                |                 |                            |                  |               |                                                                          | Precio Total: 28.006                  |                 |         |                  |
|          |                                                           |                |                 |                            |                  |               |                                                                          |                                       |                 | Comprar |                  |

Figura 4.19 Página hacer reserva

En la figura 4.20 se puede observar la página de creación de la película. Esta página y todas las de creación ya no son responsive. En ella se pueden ver todos los datos que se han añadido, más abajo está la opción de buscar tráiler y la opción de buscar película para la precuela y la secuela. Todas las páginas de creación son muy parecidas y la página de edición de datos de la película es la misma que la de crear película pero con los datos actuales puestos para editar los datos que sean necesarios.

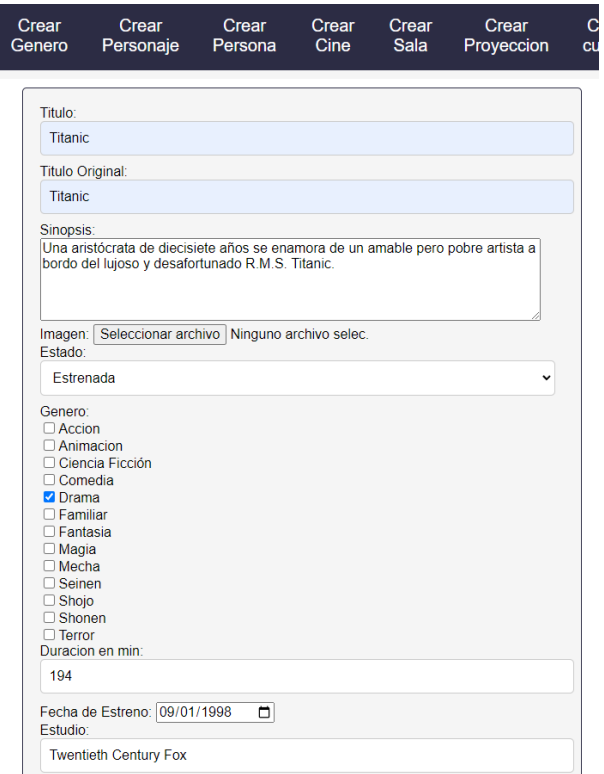

Figura 4.20 Página crear película

#### **4.4.1.- Capturas móvil**

En esta sección, se mostrará la visualización de nuestra aplicación en el entorno móvil. A través de una serie de capturas de pantalla, mostraremos cómo la interfaz se adapta de manera efectiva a pantallas más pequeñas, garantizando así que los usuarios puedan disfrutar de todas las capacidades de la plataforma, independientemente del dispositivo que utilicen.

En la sección anterior, ya se ha proporcionado una descripción detallada de cada una de las capturas de pantalla de nuestra aplicación web, incluyendo información sobre lo que representa cada imagen y cómo se relaciona con las funcionalidades de la plataforma.

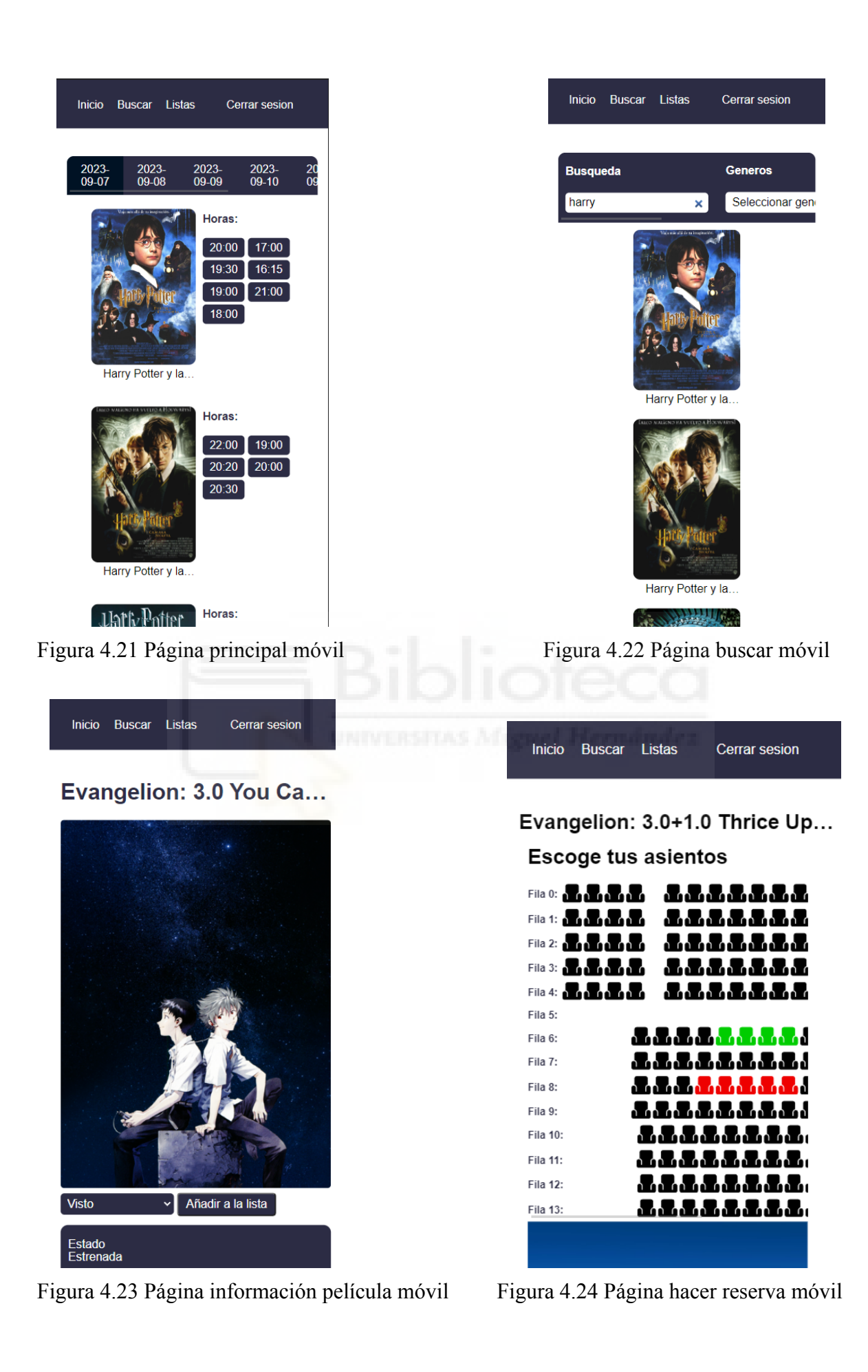

### **4.5.- Pruebas**

Durante el proceso de desarrollo de la aplicación web, se llevaron a cabo pruebas exhaustivas para garantizar su funcionalidad, seguridad y usabilidad. Estas pruebas se realizaron en diversas etapas del desarrollo, particularmente cuando se implementan formularios y funcionalidades que podían propiciar la aparición de errores. Algunos de los errores identificados y resueltos con éxito se describen a continuación:

- Error en la creación de películas con campos opcionales incompletos. Este problema generaba errores en la sentencia SQL utilizada para almacenar la información en la base de datos, ya que algunos campos se dejaban vacíos. La solución fue que si alguno de los campos eran null el valor de esa variable fuera el valor NULL.
- Error en la creación de salas con asientos sin seleccionar. Esto causaba que aunque el asiento estuviera sin seleccionar el asiento se creaba igualmente. La causa del error residía en la verificación de si los asientos estaban seleccionados o no mediante un checkbox. Inicialmente, la aplicación solo evaluaba la selección del primer asiento de la fila y aplicaba esa misma condición a todos los asientos de la misma fila. La solución fue corregir la lógica para que cada asiento individual se evaluara correctamente, asegurándose de que solo se crearán salas los asientos seleccionados.

Además de estas pruebas específicas, se llevaron a cabo otras pruebas en cada componente y función clave de la aplicación para identificar y abordar cualquier otro error potencial. Se prestó especial atención a la validación de datos y que se muestre la información de la web correctamente.

## **Capítulo 5 Conclusiones y trabajo futuro**

## **5.1.- Conclusiones**

En el proceso de desarrollo de este proyecto, se han logrado conseguir los objetivos establecidos, lo que ha resultado en la creación de una aplicación web. A continuación, se resaltan las conclusiones más importantes:

● Los objetivos principales del proyecto se han cumplido. Los usuarios editor y administrador tienen la capacidad de crear películas con información detallada, programar proyecciones y crear salas de cine con una disposición personalizada. Además los usuarios pueden añadir películas a las listas y elegir asientos de su preferencia al comprar entradas. Esto confirma que la aplicación web satisface las necesidades fundamentales de los usuarios.

- Se ha logrado el objetivo de diseñar una interfaz de usuario adaptativa que proporciona una experiencia de navegación cómoda tanto en dispositivos móviles como en pantallas de mayor tamaño.
- El proyecto también ha servido como una valiosa oportunidad de aprendizaje y desarrollo personal. La experiencia de diseñar y desarrollar una aplicación web completa, junto con la adquisición de habilidades de posicionamiento CSS, enriquece mi conjunto de habilidades y me prepara para futuros desafíos en el campo del desarrollo web.

## **5.2.- Posibles desarrollos futuros**

El proyecto actual sienta una base sólida, pero existen varias oportunidades de mejora y expansiones que podrían considerarse en desarrollos futuros:

- Implementar una funcionalidad que evite la programación de dos proyecciones diferentes en la misma sala de cine al mismo tiempo. Esto garantiza que un editor o administrador gaste la sala en dos proyecciones a la vez.
- Una característica adicional podría ser la inclusión de películas recomendadas en la página de cada película. Estas recomendaciones podrían basarse en recomendaciones de los usuarios mismos y cuando se haya hecho una recomendación la gente pueda valorar si es una buena recomendación o no.
- Sería útil habilitar la opción de hacer clic en un actor, director o cualquier miembro del equipo de producción dentro de una película para acceder a un perfil que muestre todas las películas en las que han participado. Esto permitiría a los usuarios explorar la filmografía de sus actores y directores favoritos, lo que enriquecería la experiencia de los amantes del cine y fomentaría una mayor exploración de películas.

# **Bibliografía**

- [1] ¿Cómo ha evolucionado la tecnología en las últimas décadas? [https://larbay.es/tecnologia/como-ha-evolucionado-la-tecnologia-en-las-ultimas-dec](https://larbay.es/tecnologia/como-ha-evolucionado-la-tecnologia-en-las-ultimas-decadas/) [adas/](https://larbay.es/tecnologia/como-ha-evolucionado-la-tecnologia-en-las-ultimas-decadas/) 12/09/2023
- [2] ¿Internet nos ha cambiado la vida? <https://www.muyinteresante.es/tecnologia/4125.html> 12/09/2023
- [3] Ventajas de comprar por internet <https://www.muyinteresante.es/tecnologia/8738.html> 12/09/2023
- [4] Algoritmos de un ecommerce <https://www.bambu-mobile.com/funcionamiento-de-los-algoritmos-en-ecommerce/> 12/09/2023
- [5] Las Industrias Culturales. Historia, definición y contenidos [https://ulp.untrefvirtual.edu.ar/archivos/repositorio/2500/2506/html/Biblioteca/arch](https://ulp.untrefvirtual.edu.ar/archivos/repositorio/2500/2506/html/Biblioteca/archivos/pdf/Moreno_Las_Industrias_Culturales.pdf) [ivos/pdf/Moreno\\_Las\\_Industrias\\_Culturales.pdf](https://ulp.untrefvirtual.edu.ar/archivos/repositorio/2500/2506/html/Biblioteca/archivos/pdf/Moreno_Las_Industrias_Culturales.pdf) 09/09/2023
- [6] ¿Porqué es mejor comprar entradas online? [https://www.losporque.com/tecnologia/comprar-entradas-online-beneficios.html](https://www.losporque.com/tecnologia/comprar-entradas-online-beneficios.htm) 12/09/2023
- [7] Cines ABC <https://www.cinesabc.com/index.php> 08/09/2023
- [8] Reserva Entradas <https://www.reservaentradas.com/> 08/09/2023
- [9] Software de venta de entradas y sistema de gestión de mantenimiento <https://www.icentersl.es/> 08/09/2023
- [10] Cine Yelmo <https://yelmocines.es/> 08/09/2023
- [11] Cinesa <https://www.cinesa.es/> 08/09/2023
- [12] IMDb <https://www.imdb.com/> 08/09/2023
- [13] What is IMDb? [https://help.imdb.com/article/imdb/general-information/what-is-imdb/G836CY29Z](https://help.imdb.com/article/imdb/general-information/what-is-imdb/G836CY29Z4SGNMK5) [4SGNMK5](https://help.imdb.com/article/imdb/general-information/what-is-imdb/G836CY29Z4SGNMK5) 08/09/2023
- [14] JustWatch <https://www.justwatch.com/> 08/09/2023
- [15] Introducción al lado servidor [https://developer.mozilla.org/es/docs/Learn/Server-side/First\\_steps/Introduction](https://developer.mozilla.org/es/docs/Learn/Server-side/First_steps/Introduction) 04/09/2023
- [16] HTML: Lenguaje de etiquetas de hipertexto <https://developer.mozilla.org/es/docs/Web/HTML> 04/09/2023
- [17] HTML5 [https://web.archive.org/web/20120802010646/http://www.w3schools.com/html5/ht](https://web.archive.org/web/20120802010646/http://www.w3schools.com/html5/html5_reference.asp) [ml5\\_reference.asp](https://web.archive.org/web/20120802010646/http://www.w3schools.com/html5/html5_reference.asp) 04/09/2023
- [18] JavaScript <https://developer.mozilla.org/es/docs/Web/JavaScript> 04/09/2023
- [19] DOM <https://developer.mozilla.org/es/docs/Glossary/DOM> 04/09/2023
- [20] CSS <https://developer.mozilla.org/es/docs/Web/CSS> 04/09/2023
- [21] CSS en HTML: una guía con ejemplos <https://www.ionos.es/digitalguide/paginas-web/diseno-web/css-en-html/> 04/09/2023
- [22] AJAX <https://developer.mozilla.org/es/docs/Web/Guide/AJAX> 04/09/2023
- [23] XMLHttpRequest <https://developer.mozilla.org/es/docs/Web/API/XMLHttpRequest> 04/09/2023
- [24] Introducción a JSON <https://www.json.org/json-es.html> 04/09/2023
- [25] API Reference <https://developers.google.com/youtube/v3/docs?hl=es-419> 04/09/2023
- [26] ¿Qué es PHP? <https://www.php.net/manual/es/intro-whatis.php> 04/09/2023
- [27] Introducción mysqli <https://www.php.net/manual/es/intro.mysqli.php> 04/09/2023
- [28] PHPMailer <https://github.com/PHPMailer/PHPMailer> 04/09/2023
- [29] endroid / QR code <https://github.com/endroid/qr-code> 04/09/2023
- [30] ¿Qué es MySQL? <https://www.ionos.es/digitalguide/servidores/know-how/que-es-mysql/> 04/09/2023
- [31] Visual Studio Code <https://code.visualstudio.com/docs> 04/09/2023
- [32] Acerca de Xampp <https://www.apachefriends.org/es/about.html> 04/09/2023
- [33] Bringing MySQL to the web. <https://www.phpmyadmin.net/> 04/09/2023
- [34] Desarrollo de software. Fases y ciclo de vida. [https://www.clasesdeinformaticaweb.com/entornos-de-desarrollo-de-software/desa](https://www.clasesdeinformaticaweb.com/entornos-de-desarrollo-de-software/desarrollo-de-software-fases-y-ciclo-de-vida/) [rrollo-de-software-fases-y-ciclo-de-vida/](https://www.clasesdeinformaticaweb.com/entornos-de-desarrollo-de-software/desarrollo-de-software-fases-y-ciclo-de-vida/) 07/09/2023

## **Anexo Casos de Uso**

En este anexo se muestran todas las plantillas (tablas) que describen en detalle cada caso de uso de la aplicación.

## **A.1.- Usuario no registrado**

| C.U.1               | Registrarse.                                                                                                    |
|---------------------|----------------------------------------------------------------------------------------------------|
| <b>Actores</b>      | Usuario sin registrarse.                                                                                                    |
| Descripción         | Crear una cuenta para poder ser un usuario registrado.                                                                                               |
| Dependencias        |                                                                                                    |
| Precondición        |                                                                                                    |
| Secuencia<br>normal | P1- Darle al botón de iniciar sesión.<br>P2- Darle al botón de registrarse.<br>P3- Introducir los datos.<br>P4- Darle al botón de registrarse.       |
| Poscondición        | El usuario no registrado pasa a ser usuario registrado.<br>Se inicia sesión con la cuenta que se acaba de crear y te lleva a la<br>página de inicio. |
| <b>Excepciones</b>  | Si los datos que se han introducido son erróneos se informará.                                                                                       |
| <b>Comentarios</b>  |                                                                                                    |

Tabla A.1 C.U. 1: Registrarse.

#### Tabla A.2 C.U. 2: Buscar películas.

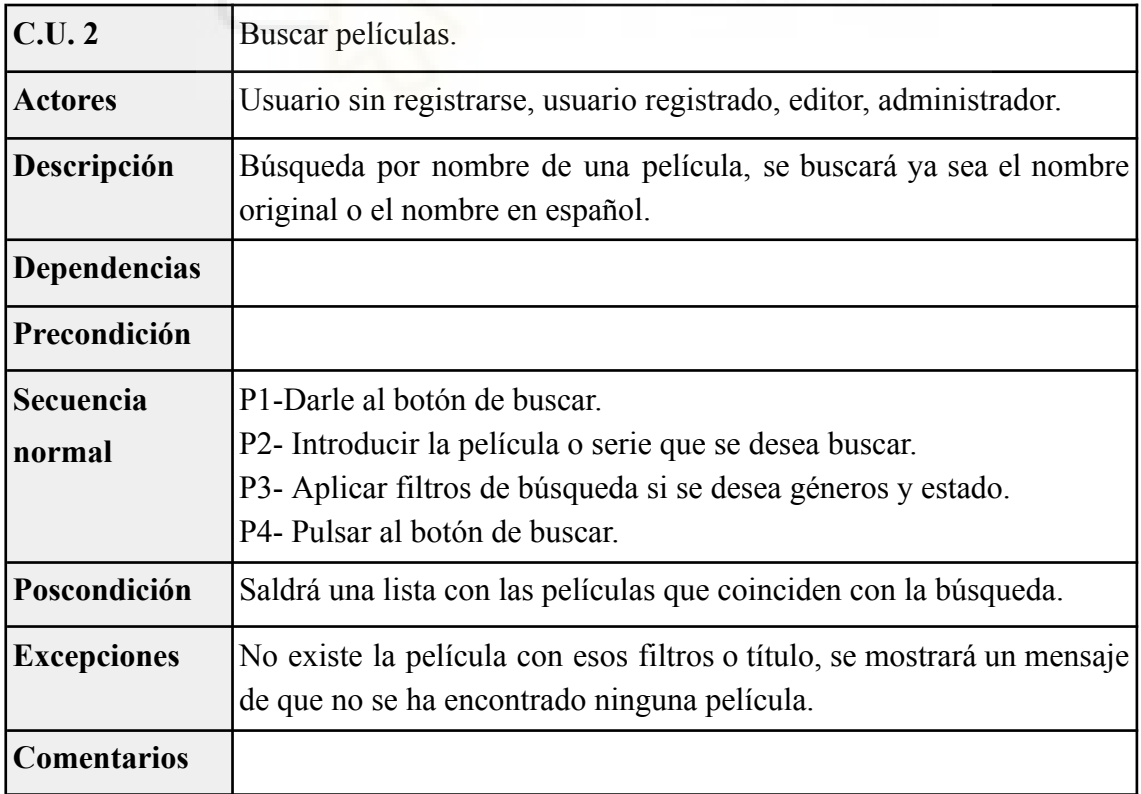

| C.U.3               | Consultar información de una película.                                                                                                    |
|---------------------|----------------------------------------------------------------------------------------------------|
| <b>Actores</b>      | Usuario sin registrarse, usuario registrado, editor, administrador.                                                                                                    |
| Descripción         | Visualización de los datos de una película.                                                                                                    |
| <b>Dependencias</b> | C.U.2 (opcional).                                                                                                    |
| Precondición        | Tener delante el enlace de una película (ya sea en la página de<br>búsqueda en el horario, en la página de perfil o en otra página de una<br>película).                               |
| Secuencia<br>normal | P1 - Hacer click en el enlace de la película.                                                                                                    |
| Poscondición        | Se mostrarán los datos de la película (Portada, Titulo, Titulo original,<br>sinopsis, secuela y precuela si tienen, tráiler, estado, género, duración<br>fecha de estreno y estudio). |
| <b>Excepciones</b>  |                                                                                                    |
| <b>Comentarios</b>  |                                                                                                    |

Tabla A.3 C.U. 3: Consultar información de una película.

Tabla A.4 C.U. 4: Consultar los personajes de una película.

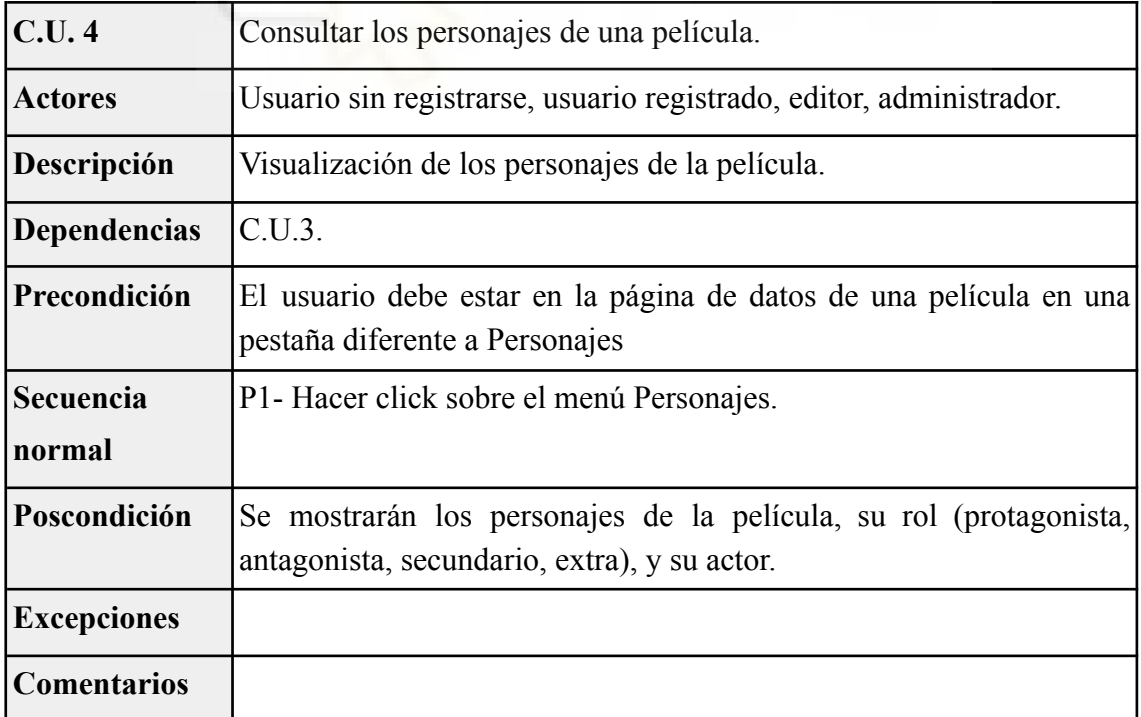

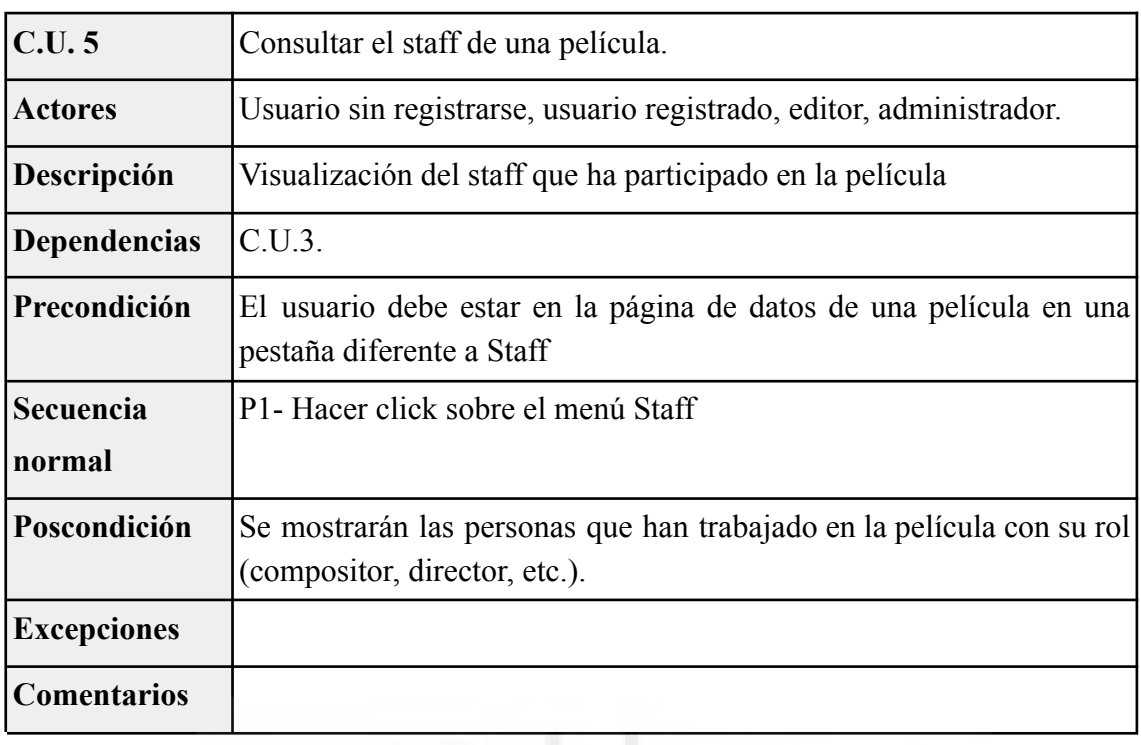

Tabla A.5 C.U. 5: Consultar el staff de una película.

Tabla A.6 C.U. 6: Volver al trailer.

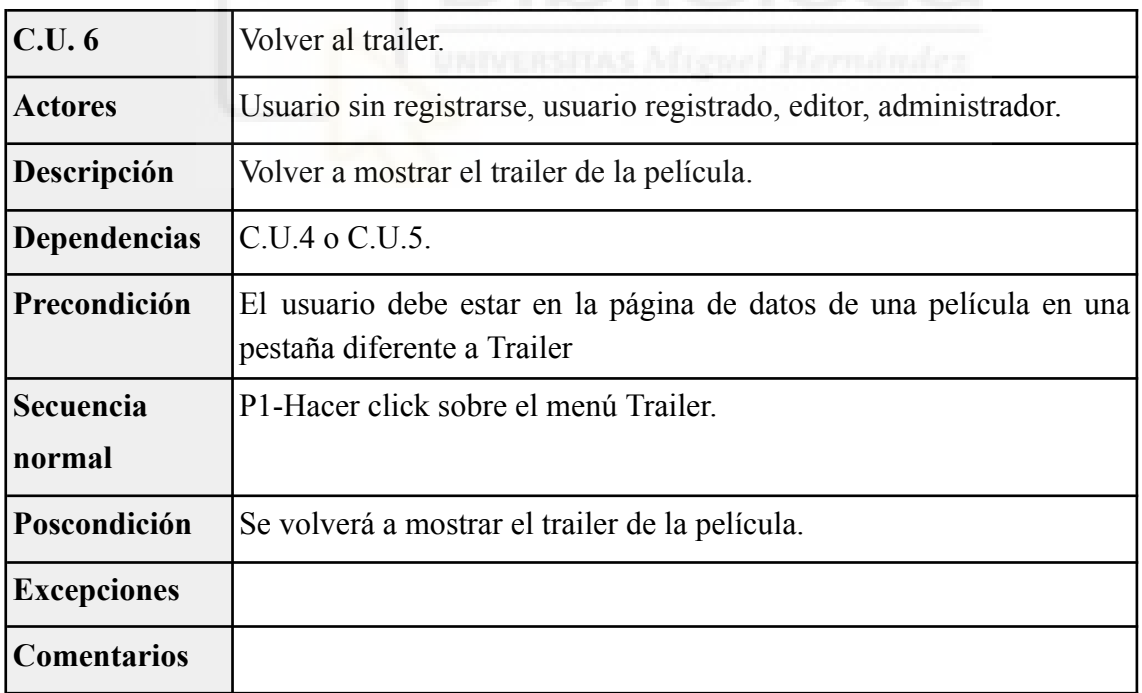

| <b>C.U.7</b>        | Consultar el horario de proyecciones                                                                                                    |
|---------------------|----------------------------------------------------------------------------------------------------|
| <b>Actores</b>      | Usuario sin registrarse, usuario registrado, editor, administrador.                                                                                                    |
| Descripción         | Visualizar las proyecciones que habrá en un día en un cine en<br>concreto.                                                                                                    |
| <b>Dependencias</b> |                                                                                                    |
| Precondición        | Estar en la página de inicio                                                                                                    |
| Secuencia<br>normal | P1- Elegir el día que quieres consultar en el menú de arriba, en caso<br>de ser hoy estará elegida por defecto y no hará falta seleccionar<br>ningún día.<br>P2-Seleccionar el cine que se desea consultar. |
| Poscondición        | El horario de proyecciones se mostrará por pantalla.                                                                                                    |
| <b>Excepciones</b>  | No hay ninguna proyección para ese día en ese cine, se mostrará la<br>lista vacía.                                                                                                    |
| <b>Comentarios</b>  |                                                                                                    |

Tabla A.7 C.U. 7: Consultar el horario de proyecciones.

## **A.2.- Usuario registrado**

|                     | Tabla A.8 C.U. 8 Iniciar Sesion.                                                                                         |  |  |  |  |
|---------------------|----------------------------------------------------------------------------------------------------|--|--|--|--|
| C.U.8               | Iniciar Sesión.                                                                                                    |  |  |  |  |
| <b>Actores</b>      | Usuario registrado, editor, administrador.                                                                               |  |  |  |  |
| Descripción         | El usuario inicia sesión para poder hacer uso de las funciones que le<br>da su rol de usuario.                           |  |  |  |  |
| <b>Dependencias</b> |                                                                                                    |  |  |  |  |
| Precondición        | Tener una cuenta.                                                                                                    |  |  |  |  |
| Secuencia<br>normal | P1- Darle al botón de iniciar sesión<br>P2- Introducir el correo electrónico y contraseña<br>P3- Darle a iniciar sesión. |  |  |  |  |
| Poscondición        | Sesión iniciada, se llevará a la página de inicio.                                                                       |  |  |  |  |
| <b>Excepciones</b>  | Si los datos que se han introducido son erróneos se informará.                                                           |  |  |  |  |
| <b>Comentarios</b>  |                                                                                                    |  |  |  |  |

Tabla A.8 C.U. 8 Iniciar Sesión.

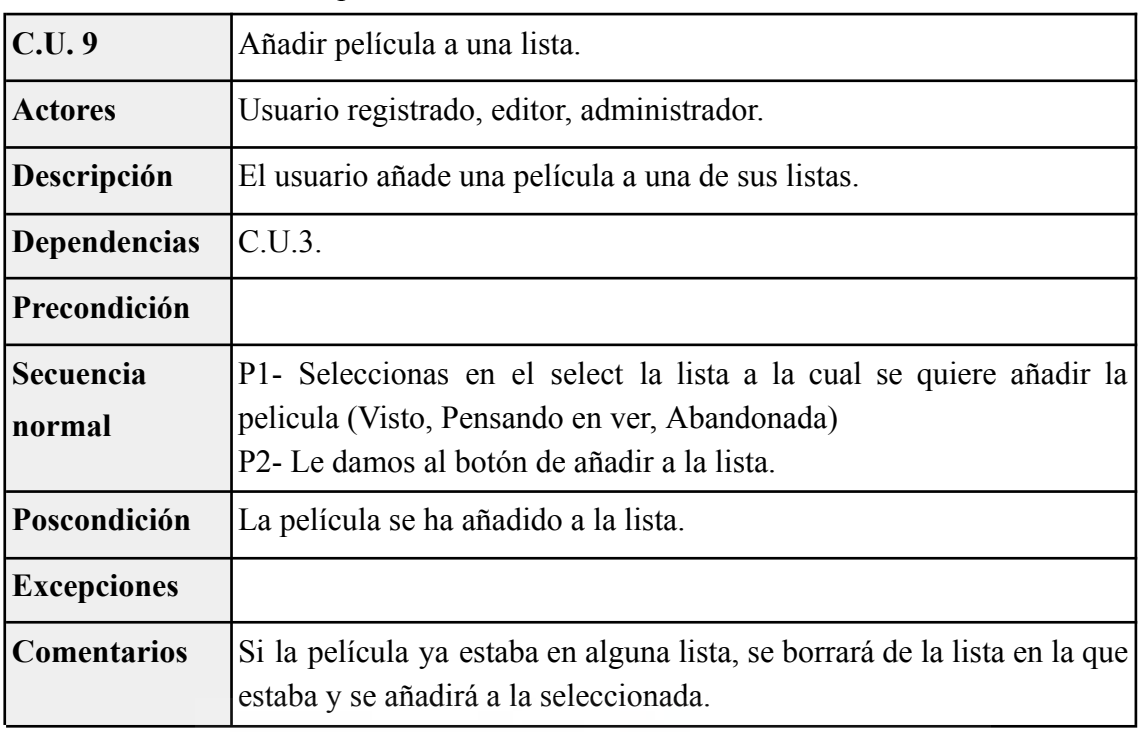

Tabla A.9 C.U. 9: Añadir película a una lista.

Tabla A.10 C.U. 10: Eliminar la película de lista.

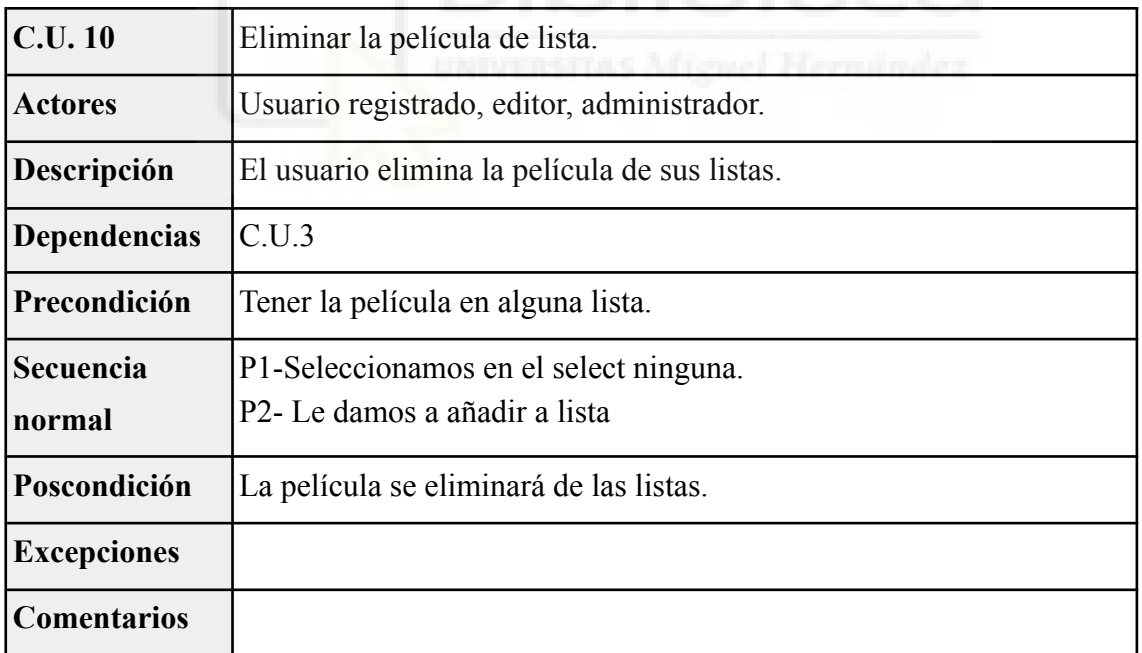

| C.U. 11             | Consultar las listas.                                                  |
|---------------------|------------------------------------------------------------------------|
| <b>Actores</b>      | Usuario registrado, editor, administrador.                             |
| Descripción         | El usuario consulta las listas para ver las películas que están en sus |
|                     | listas.                                                                |
| <b>Dependencias</b> |                                                                        |
| Precondición        | Que haya alguna película en tus listas.                                |
| Secuencia           | P1-Pulsar en el botón de Listas                                        |
| normal              | P2-Si se quiere consultar la lista visto ya se estará mostrando, si se |
|                     | quiere ver otra lista pulsar en el menú de listas.                     |
| Poscondición        | Se mostrarán las peliculas que estan dentro de esas listas             |
| <b>Excepciones</b>  | La lista está vacía, saldrá un mensaje informando de que la lista está |
|                     | vacía.                                                                 |
| <b>Comentarios</b>  |                                                                        |

Tabla A.11 C.U. 11: Consultar las listas.

Tabla A.12 C.U. 12: Sacar entradas para una proyección.

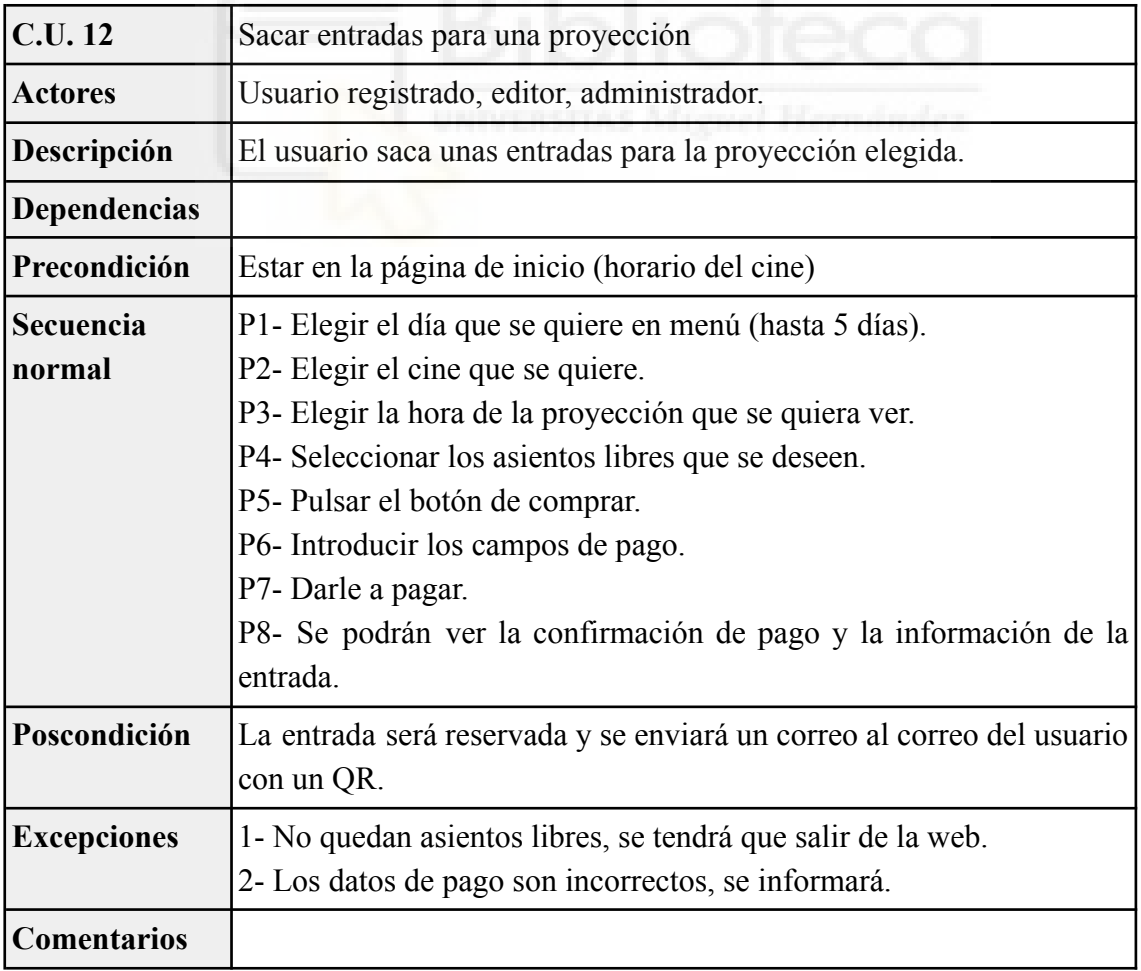

## **A.3.- Editor**

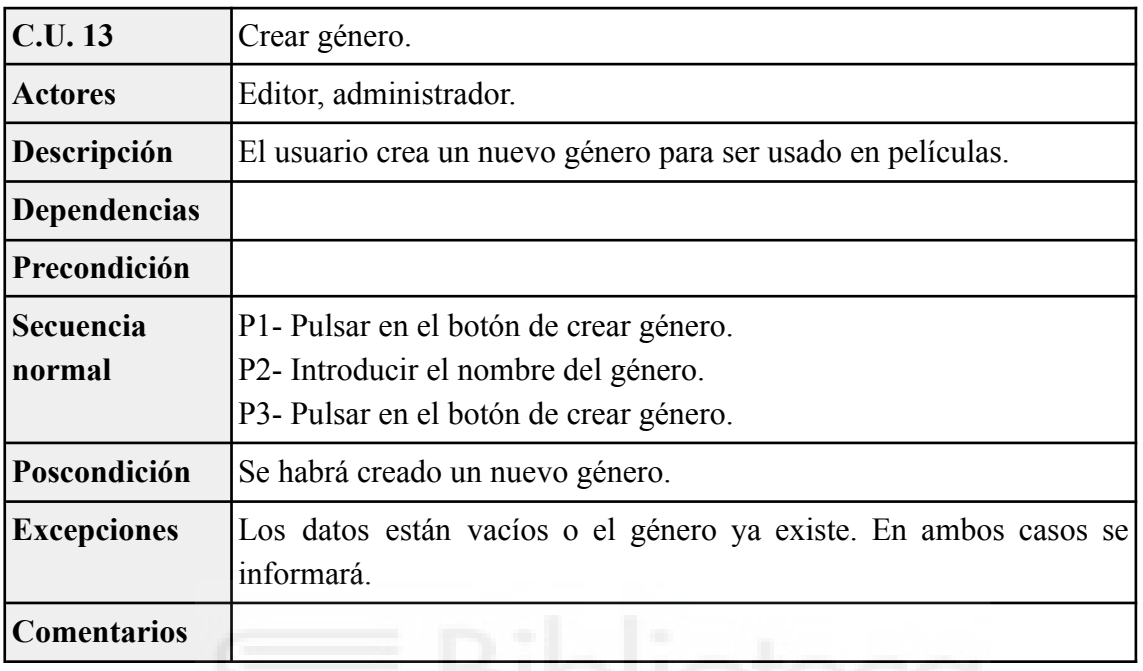

Tabla A.13 C.U. 13: Crear género.

Tabla A.14 C.U. 14: Crear persona.

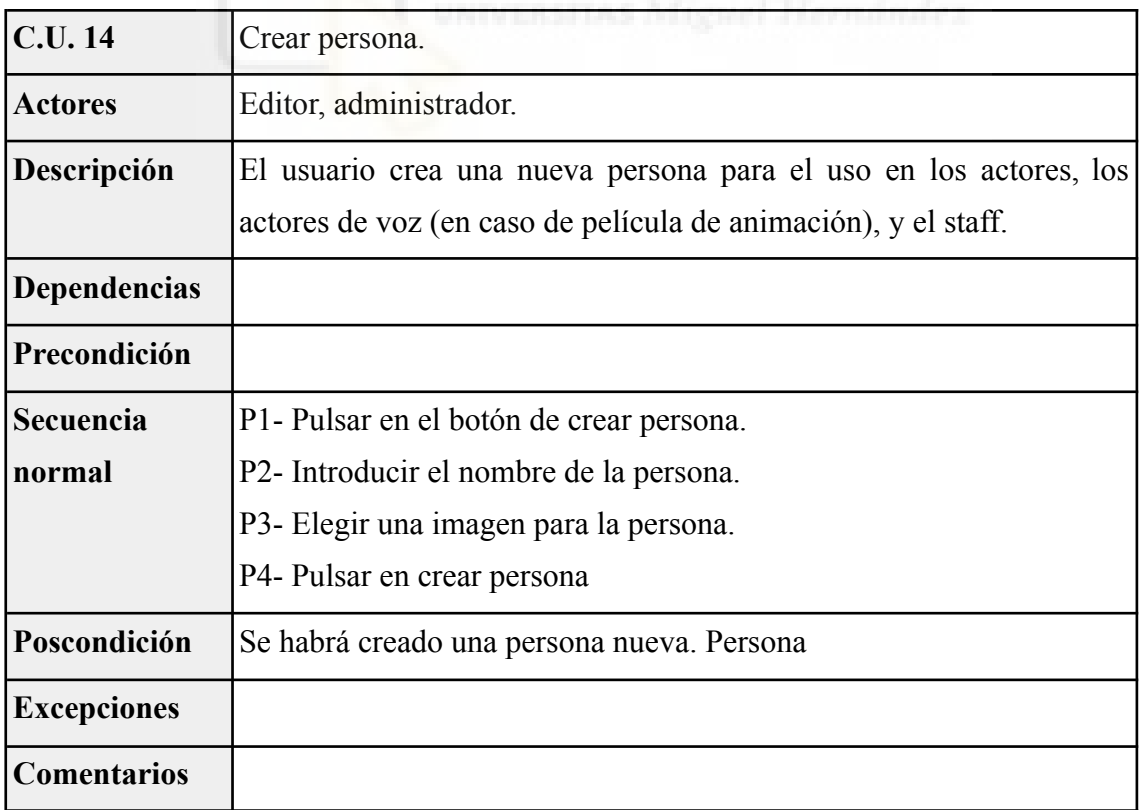

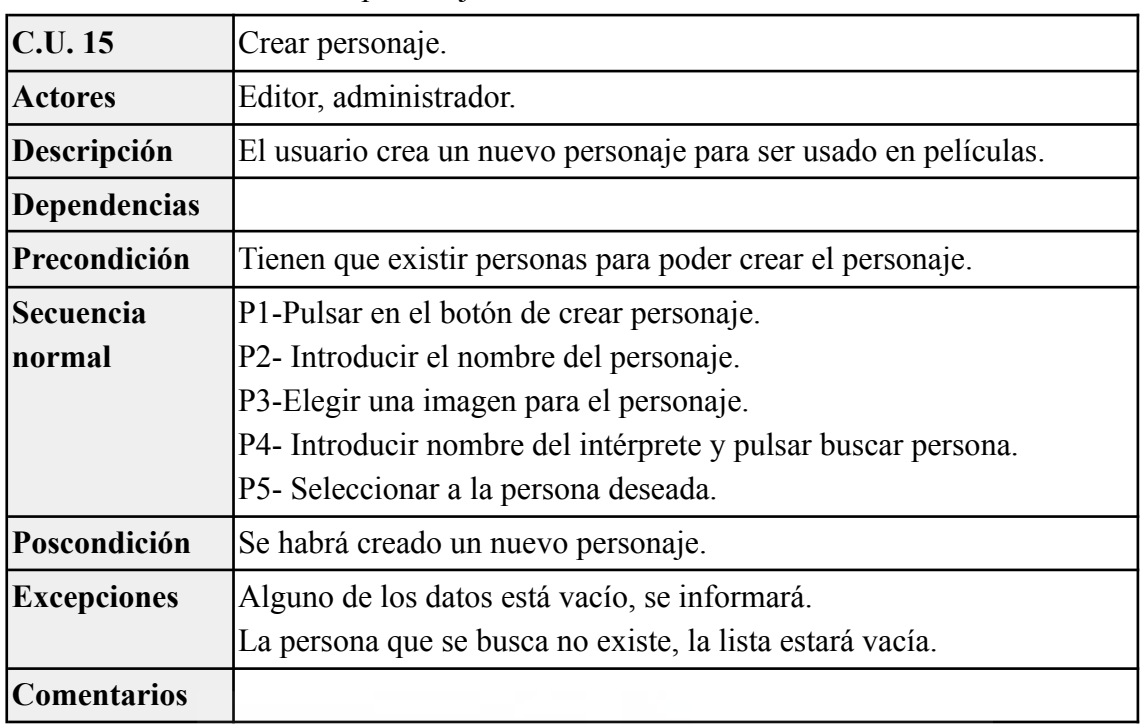

Tabla A.15 C.U. 15.: Crear personaje.

Tabla A.16 C.U. 16: Crear película.

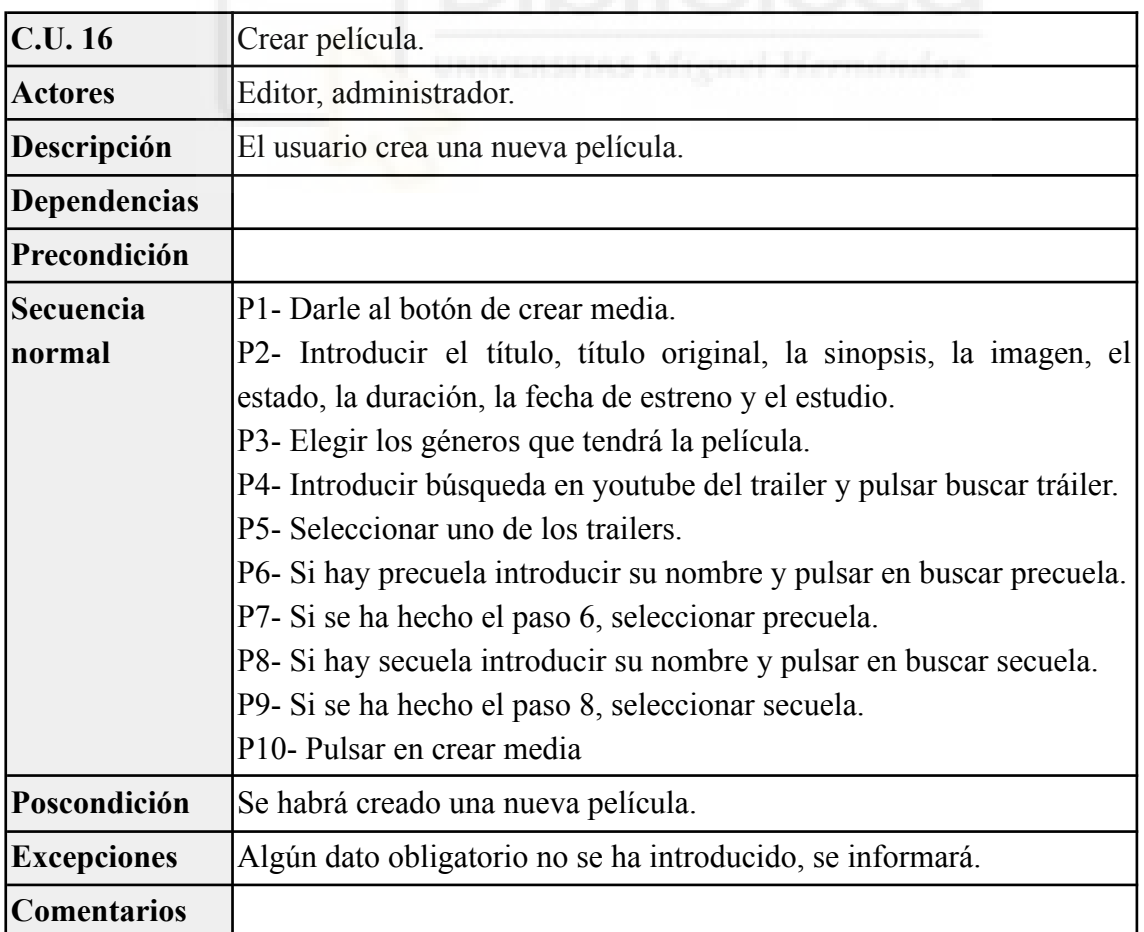

| C.U. 17             | Añadir personaje.                                                                                                    |
|---------------------|----------------------------------------------------------------------------------------------------|
| <b>Actores</b>      | Editor, administrador.                                                                                                    |
| Descripción         | Se añade un personaje a la película que se acaba de crear.                                                                                                    |
| <b>Dependencias</b> | C.U.16                                                                                                    |
| Precondición        | Seguimos en la página de creación de película.                                                                                                    |
| Secuencia<br>normal | P1- Seleccionar el rol del personaje (protagonista, antagonista,<br>secundario, extra).<br>P2- Introducir el nombre del personaje y pulsar en buscar personaje.<br>P3- Seleccionar el personaje que se quiera añadir.<br>P4- Pulsar en el botón de añadir personaje.<br>P5- Repetir desde el paso 1 si se quiere añadir más personajes. |
| Poscondición        | El personaje será añadido a la película.                                                                                                    |
| <b>Excepciones</b>  | El personaje que se ha buscado no existe, la lista saldrá en blanco                                                                                                    |
| <b>Comentarios</b>  |                                                                                                    |

Tabla A.17 C.U. 17: Añadir personaje.

Tabla A.18 C.U. 18:Añadir Staff.

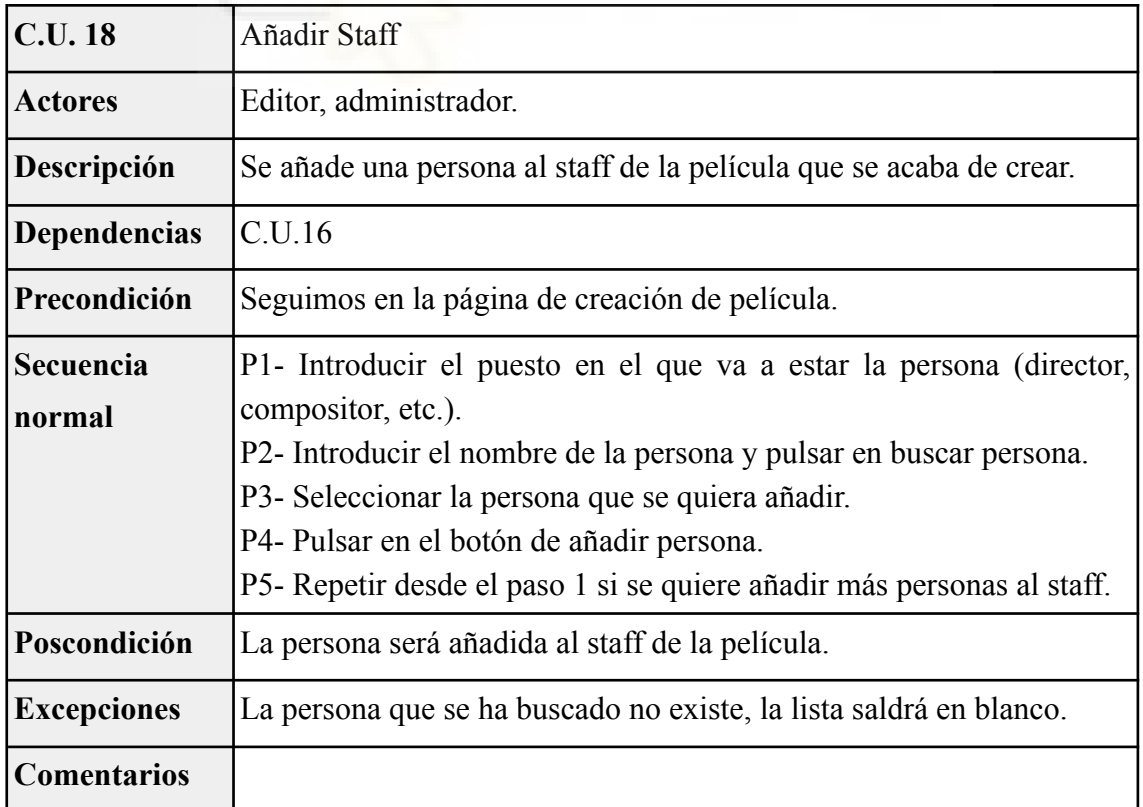

| C.U. 19                    | Entrar edición de película.                                                                    |
|----------------------------|------------------------------------------------------------------------------------------------|
| <b>Actores</b>             | Editor, administrador.                                                                         |
| Descripción                | Entrar en el menú para editar una película                                                     |
| <b>Dependencias</b>        | C.U.3                                                                                          |
| Precondición               | Estar en la página de información de la película                                               |
| <b>Secuencia</b><br>normal | P-1 Pulsar en el botón editar. Este solo aparecerá si el usuario es<br>editor o administrador. |
| Poscondición               | Se entrará en la edición de la película                                                        |
| <b>Excepciones</b>         |                                                                                                |
| <b>Comentarios</b>         |                                                                                                |

Tabla A.19 C.U. 19: Entrar edición de película.

### Tabla A.20 C.U. 20: Editar datos.

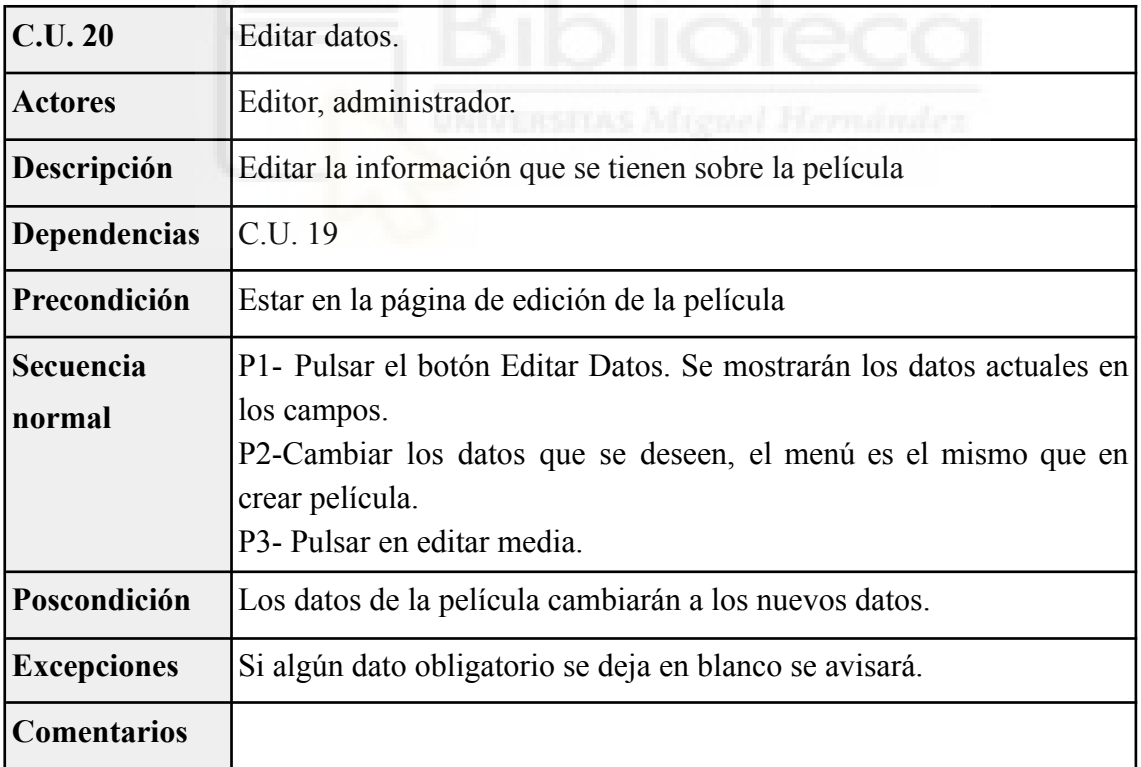

| <b>C.U. 21</b>      | Añadir personaje película existente                                                                                                    |
|---------------------|----------------------------------------------------------------------------------------------------|
| <b>Actores</b>      | Editor, administrador.                                                                                                    |
| Descripción         | Se añaden personajes nuevos a una película previamente creada.                                                                                                    |
| <b>Dependencias</b> | C.U 19                                                                                                    |
| Precondición        | Estar en la pagina de edicion de pelicula                                                                                                    |
| Secuencia<br>normal | P1- Pulsar en editar personajes.<br>P2- Elegir el rol del personaje nuevo.<br>P3- Introducir el nombre del personaje y pulsar en buscar personaje.<br>P3- Seleccionar el personaje que se quiera añadir.<br>P4- Pulsar en el botón de añadir personaje.<br>P5- Repetir desde el paso 2 si se quiere añadir más personajes. |
| Poscondición        | Se habrán añadido los personajes nuevos a la pelicula                                                                                                    |
| <b>Excepciones</b>  | El personaje que se ha buscado no existe, la lista saldrá en blanco                                                                                                    |
| <b>Comentarios</b>  |                                                                                                    |

Tabla A.21 C.U. 21: Añadir personaje película existente.

Tabla A.22 C.U. 22: Añadir staff película existente.

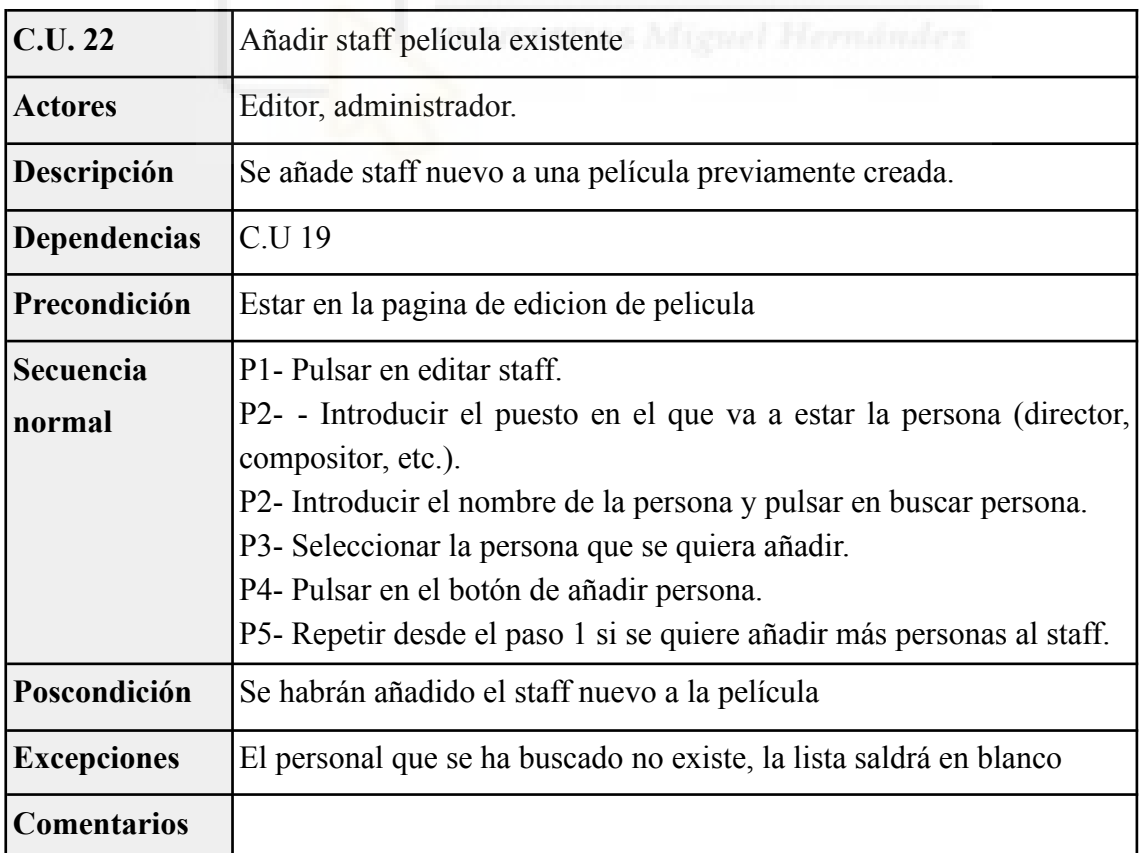

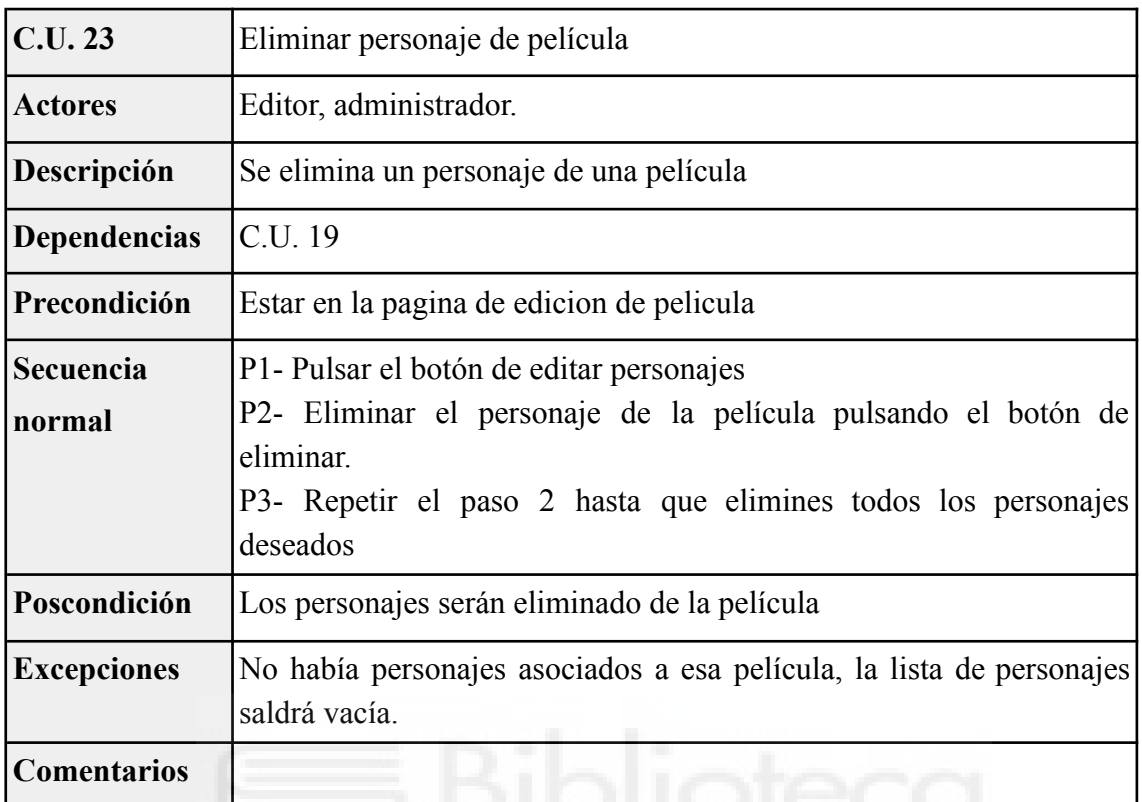

Tabla A.23 C.U. 23: Eliminar personaje de película.

#### Tabla A.24 C.U. 24: Eliminar staff de película.

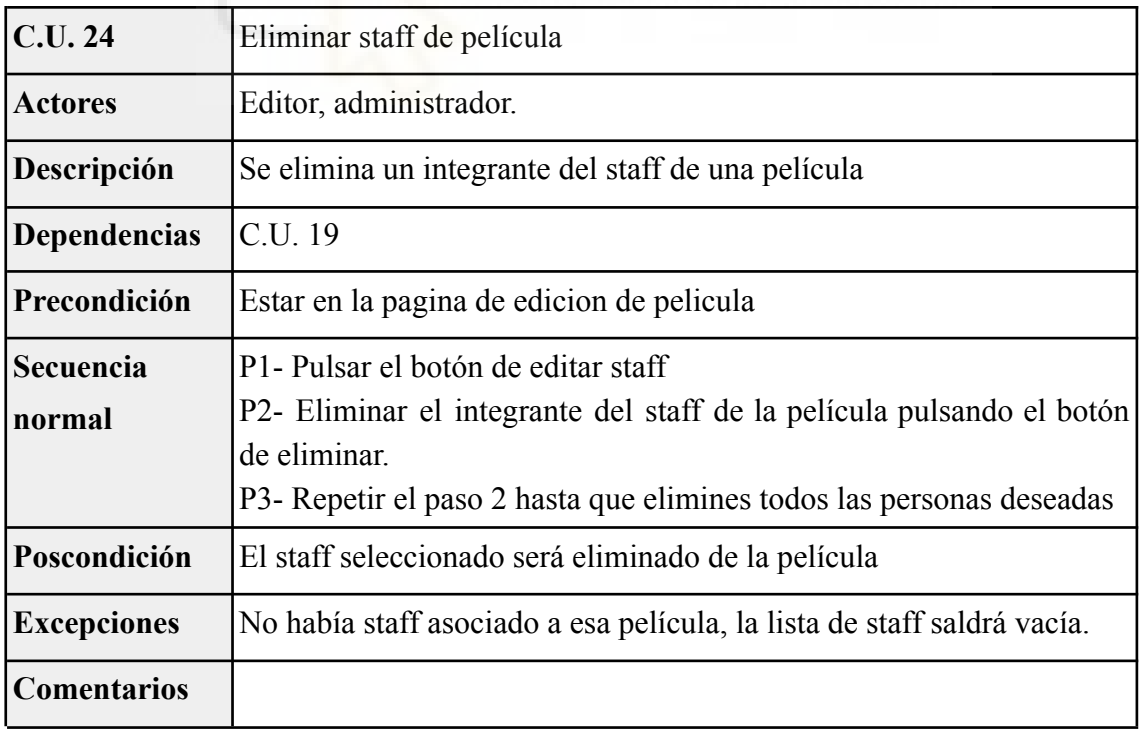

| C.U. 25                    | Crear cine                                                                                                    |
|----------------------------|----------------------------------------------------------------------------------------------------|
| <b>Actores</b>             | Editor, administrador.                                                                                                    |
| Descripción                | El usuario crea un nuevo cine                                                                                                 |
| <b>Dependencias</b>        |                                                                                                    |
| Precondición               |                                                                                                    |
| <b>Secuencia</b><br>normal | P1- Pulsar en el botón crear cine.<br>P2- Introducir los datos del cine (nombre y localización).<br>P3- Pulsar en crear cine. |
| Poscondición               | El cine será creado.                                                                                                    |
| <b>Excepciones</b>         | Alguno de los datos está vacío, se indicará por pantalla.                                                                     |
| <b>Comentarios</b>         |                                                                                                    |

Tabla A.25 C.U. 25: Crear cine.

## Tabla A.26 C.U. 26: Crear sala.

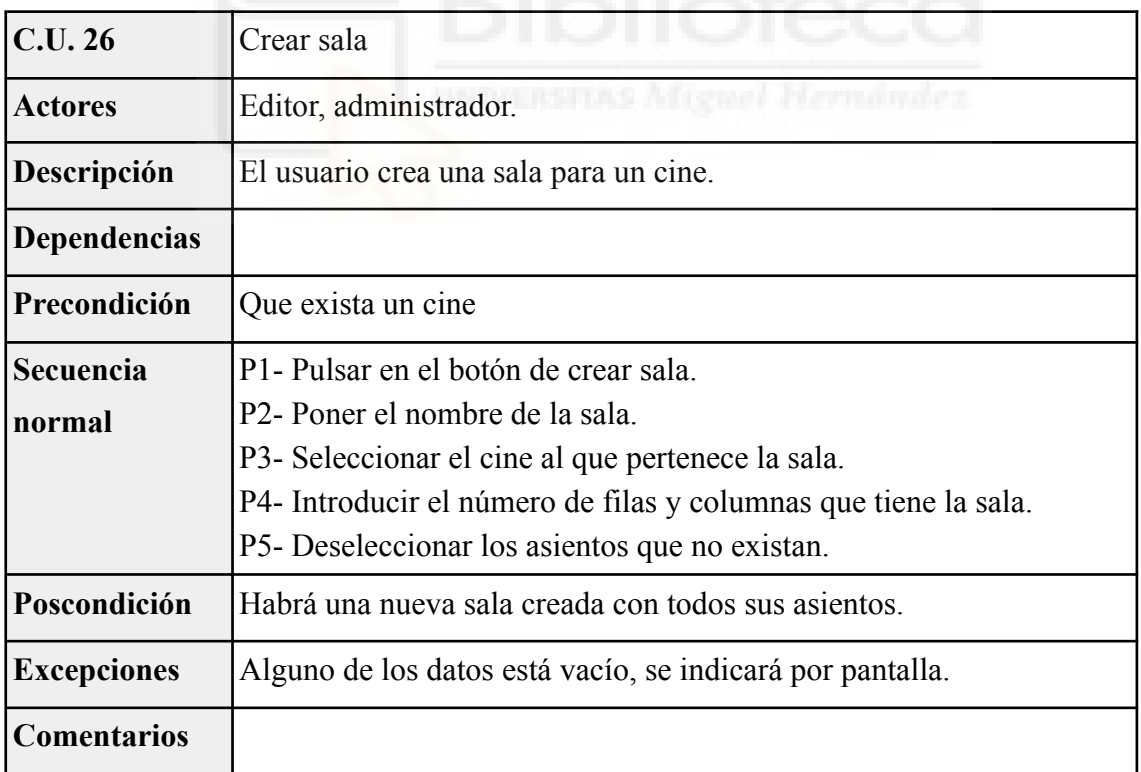

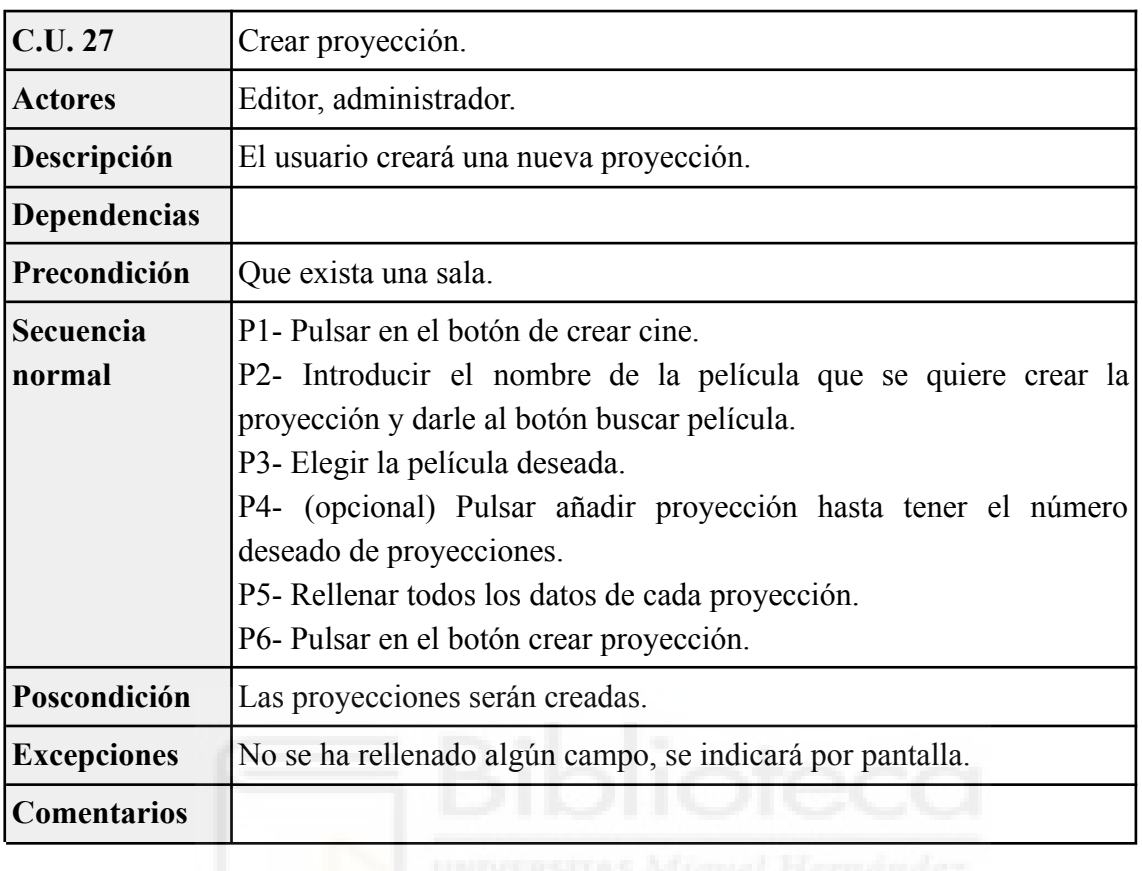

Tabla A.27 C.U. 27: Crear proyección.

Tabla A.28 C.U. 28: Comprobar entrada.

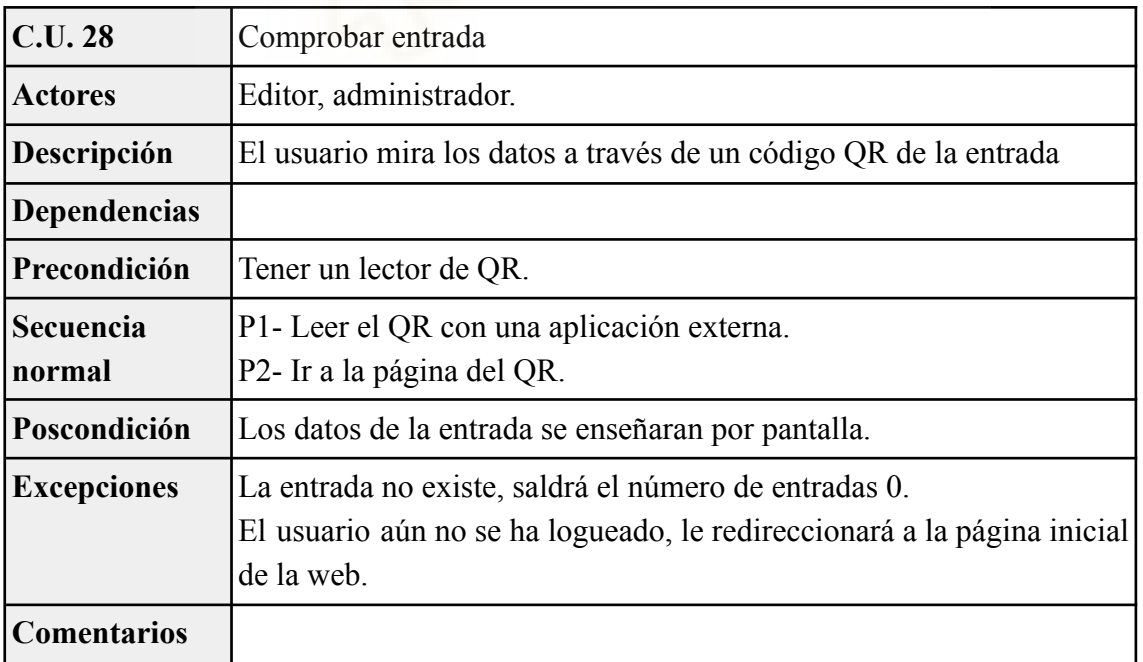

## **A.4.- Administrador**

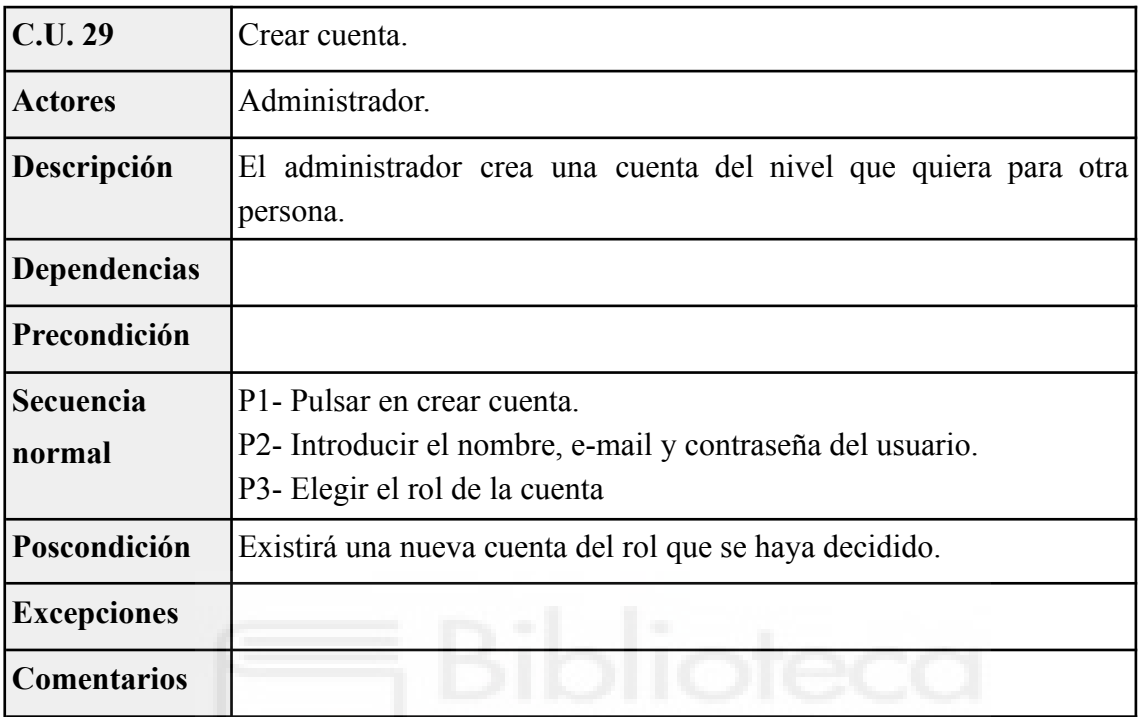

Tabla A.29 C.U. 29: Crear cuenta.

Tabla A.30 C.U. 30:Borrar película.

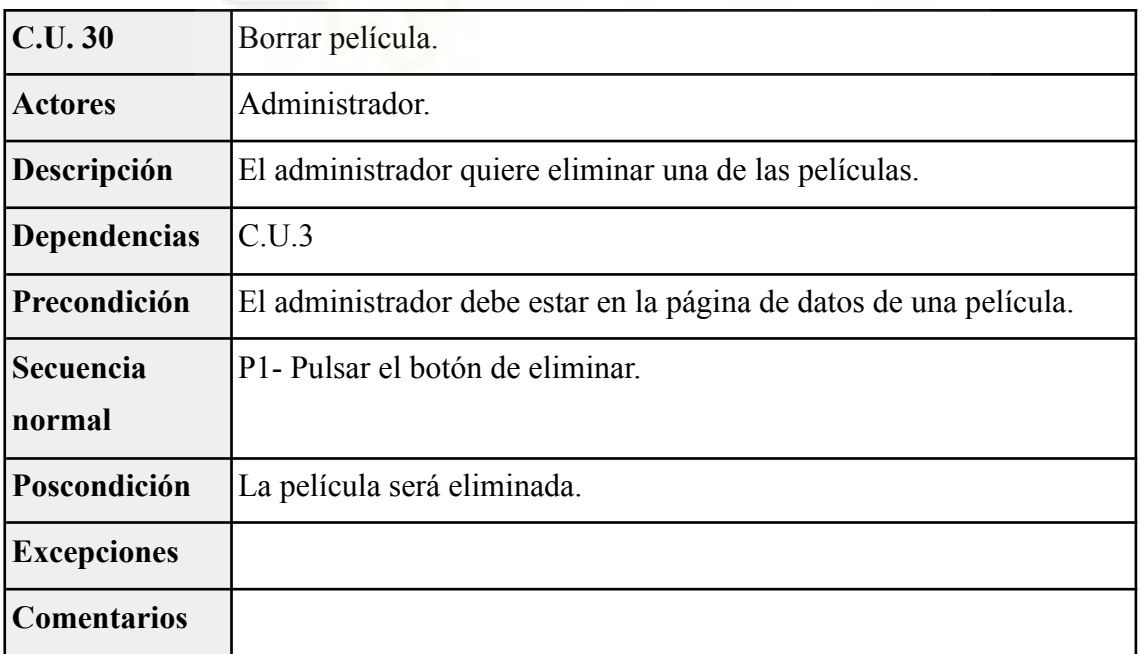